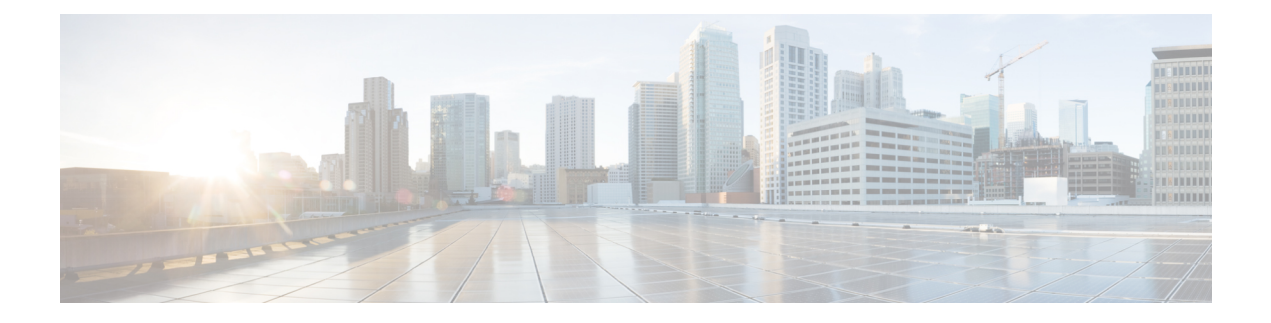

## **Caching Services Module Commands**

- [cluster](#page-2-0) name, on page 3
- cluster [config,](#page-4-0) on page 5
- [cluster](#page-5-0) add, on page 6
- feature [enable,](#page-7-0) on page 8
- [flash-copy,](#page-9-0) on page 10
- [host,](#page-11-0) on page 12
- install [module](#page-13-0) node, on page 14
- [interface](#page-15-0) svc, on page 16
- [iogroup,](#page-17-0) on page 18
- ip, on [page](#page-18-0) 19
- [mdisk-grp,](#page-19-0) on page 20
- [migrate](#page-21-0) vdisk, on page 22
- [node,](#page-22-0) on page 23
- node svc [delete,](#page-23-0) on page 24
- node svc [recover,](#page-24-0) on page 25
- node svc [servicemode,](#page-25-0) on page 26
- node svc [upgrade,](#page-26-0) on page 27
- [quorum,](#page-27-0) on page 28
- [remote-copy,](#page-28-0) on page 29
- show cluster [flash-copy,](#page-30-0) on page 31
- show [cluster](#page-31-0) host, on page 32
- show cluster [iogroup,](#page-32-0) on page 33
- show [cluster](#page-33-0) ip, on page 34
- show cluster [mdisk,](#page-34-0) on page 35
- show cluster [mdsik-grp,](#page-36-0) on page 37
- show [cluster](#page-37-0) nodes, on page 38
- show cluster [remote-copy,](#page-38-0) on page 39
- show cluster [remote-copy-cluster,](#page-39-0) on page 40
- show [cluster](#page-40-0) status, on page 41
- show [cluster](#page-41-0) vdisk, on page 42
- show [environment](#page-42-0) battery, on page 43
- show [interface](#page-44-0) svc, on page 45
- show [nodes,](#page-47-0) on page 48

I

- [show](#page-49-0) svc, on page 50
- [svc-config,](#page-52-0) on page 53
- [svc-ibmcli,](#page-53-0) on page 54
- [svc-purge-wwn](#page-54-0) module, on page 55
- [vdisk,](#page-55-0) on page 56

#### <span id="page-2-0"></span>**cluster name**

To perform operations on a previously-configured cluster, use the cluster name command inSVC configuration mode.

cluster name cluster-name flash-copy fc-grp-name [prepare | start | stop] cluster name cluster-name remote-copy rc-grp-name failover |start [aux | clean | force] |stop aux-enable cluster name cluster-name shutdown [node node-name] cluster name cluster-name start discovery cluster name cluster-name upgrade svc-system force

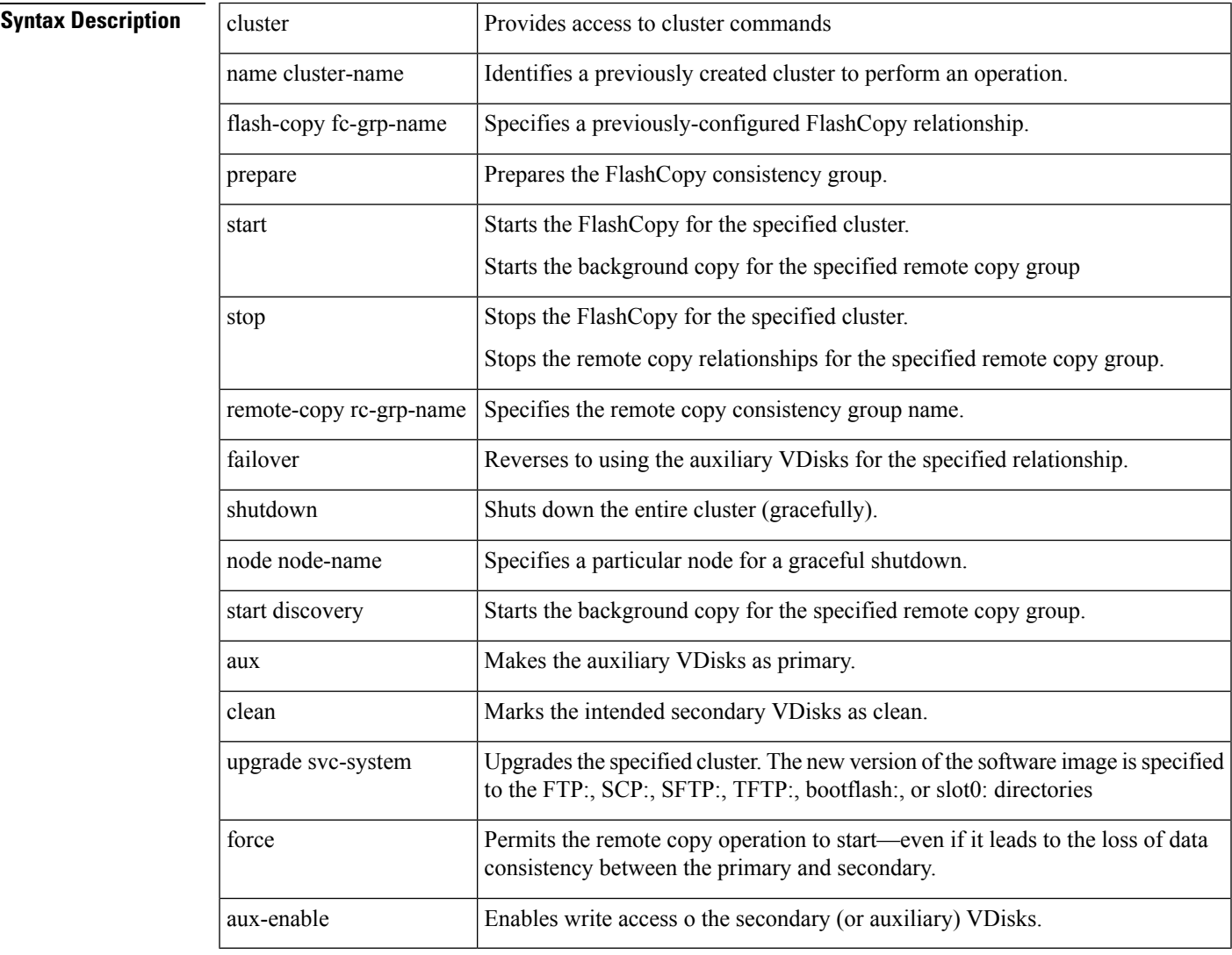

#### **Command Default** None.

**Command Modes**

SVC configuration mode.

 $\mathbf I$ 

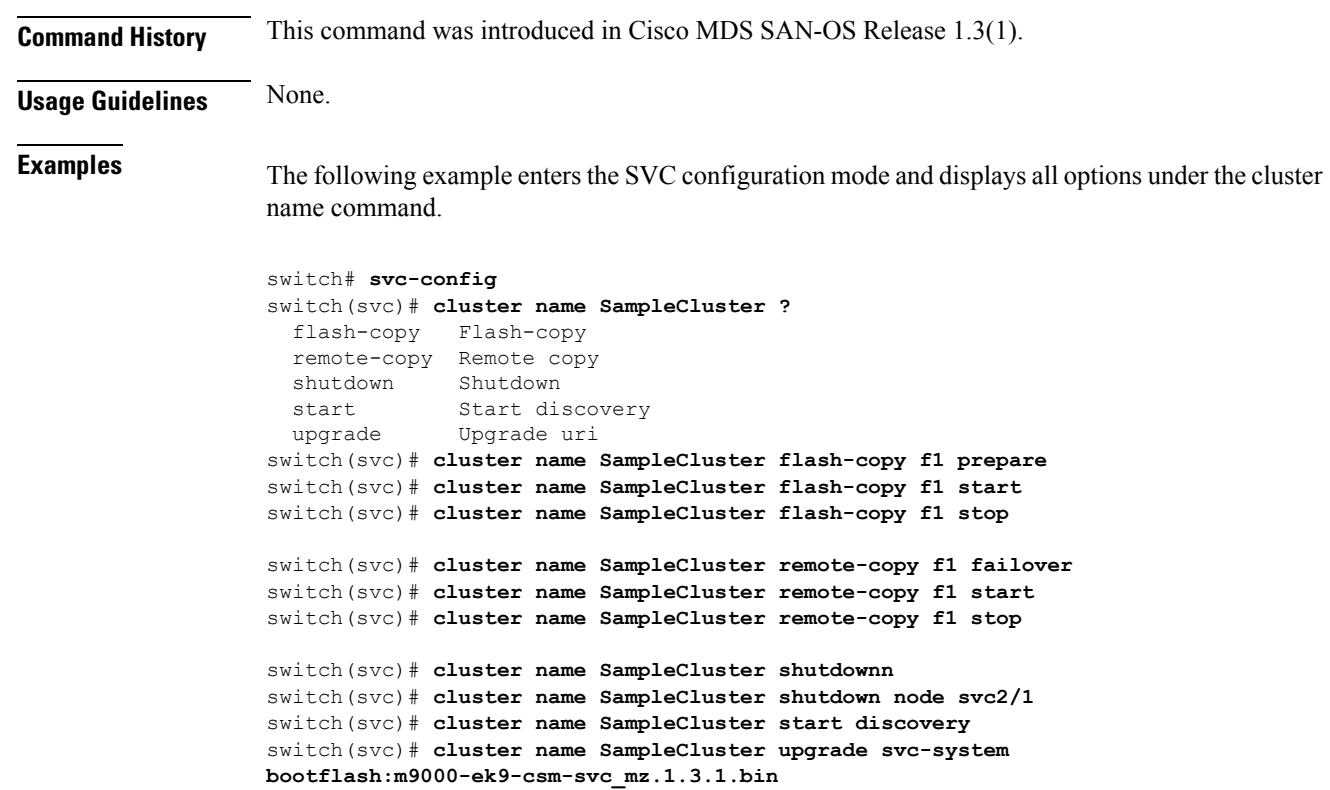

## <span id="page-4-0"></span>**cluster config**

To manage cluster configurations on a specified cluster, use the cluster config configuration submode.

cluster config cluster-name

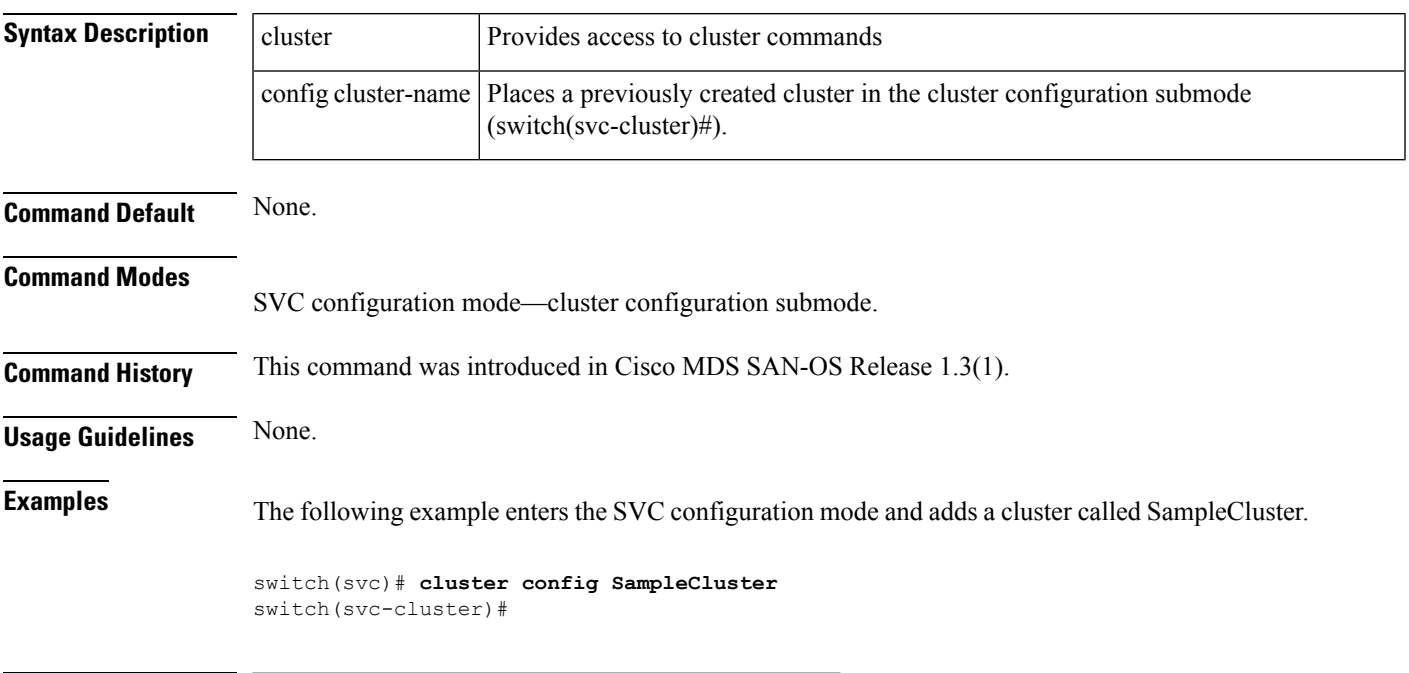

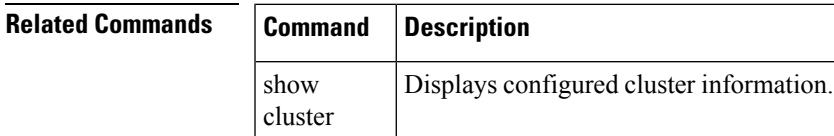

#### <span id="page-5-0"></span>**cluster add**

To create a cluster with a specified SVC node, use the cluster add command in SVC configuration mode.

cluster add cluster-name ip ip-address node svc slot-number/node-number

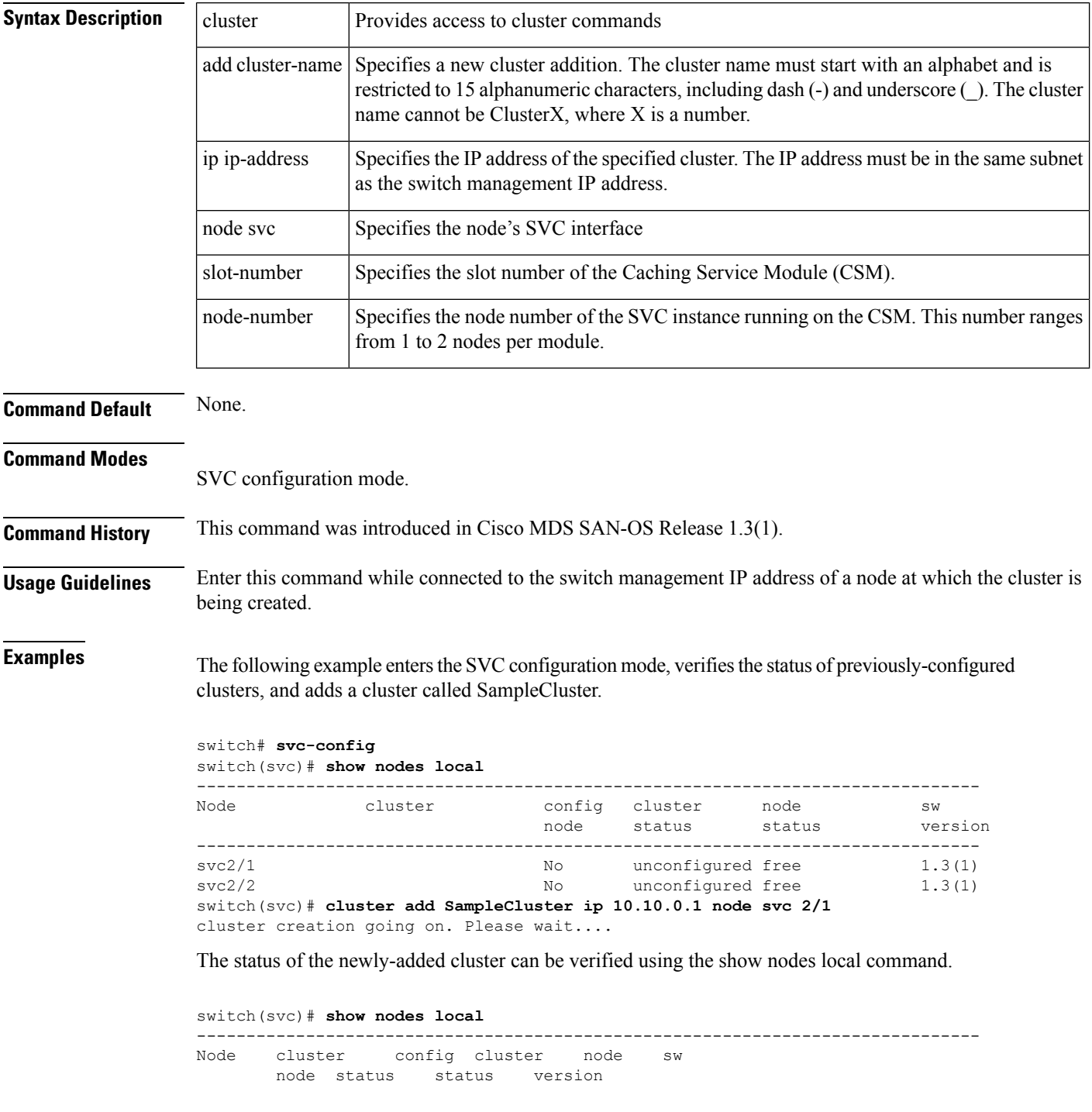

------------------------------------------------------------------------------ svc2/1 SampleCluster Yes active active 1.3(1) svc2/2 No unconfigured free 1.3(1)

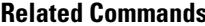

I

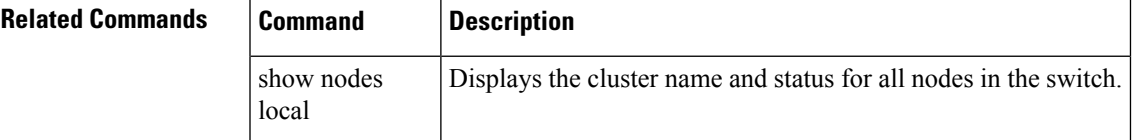

#### <span id="page-7-0"></span>**feature enable**

To enable a specified feature in a cluster, use the feature enable command in the cluster configuration submode.

cluster config cluster-name feature enable capacity number | flash-copy | remote-copy

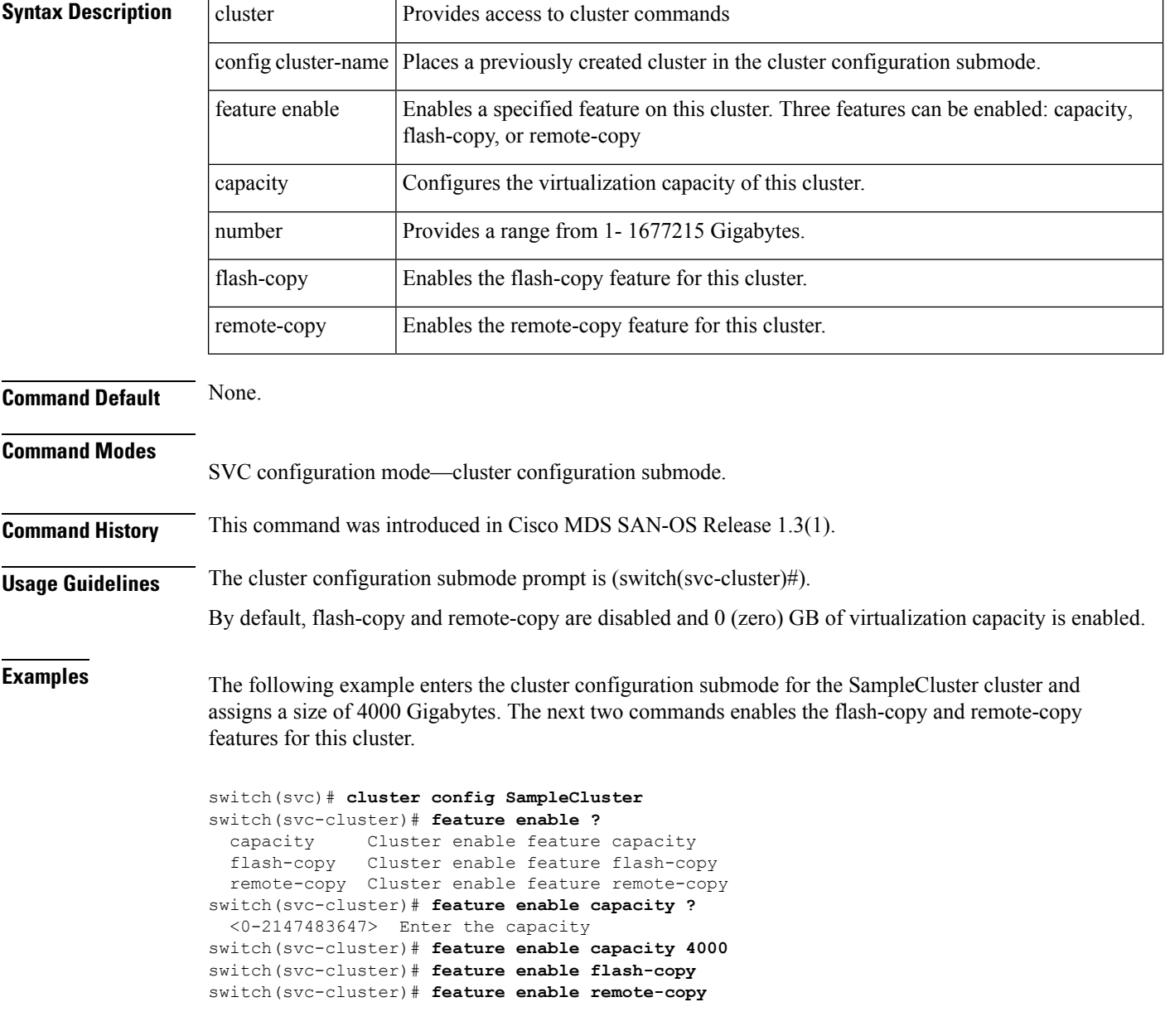

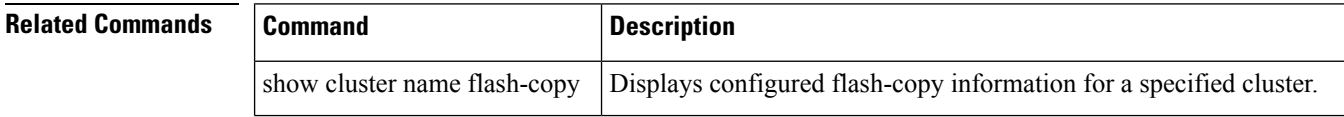

 $\mathbf I$ 

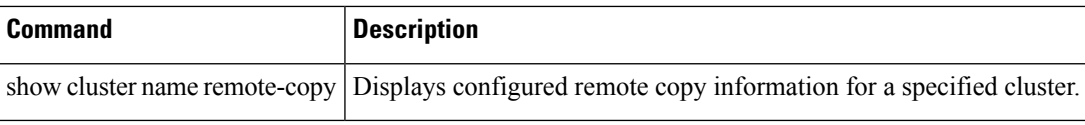

#### <span id="page-9-0"></span>**flash-copy**

To create a snapshot (or point-in-time copy) of a specified VDisk or group of VDisks, use the flash-copy command in the cluster configuration submode.

cluster config cluster-name flash-copy add fcopy-name flash-copy name fcopy-name map src-vdisk vdisk-name dst-vdisk vdisk-name | [mode copy-on-write | full rate rate] flash-copy rename old-name newname new-name

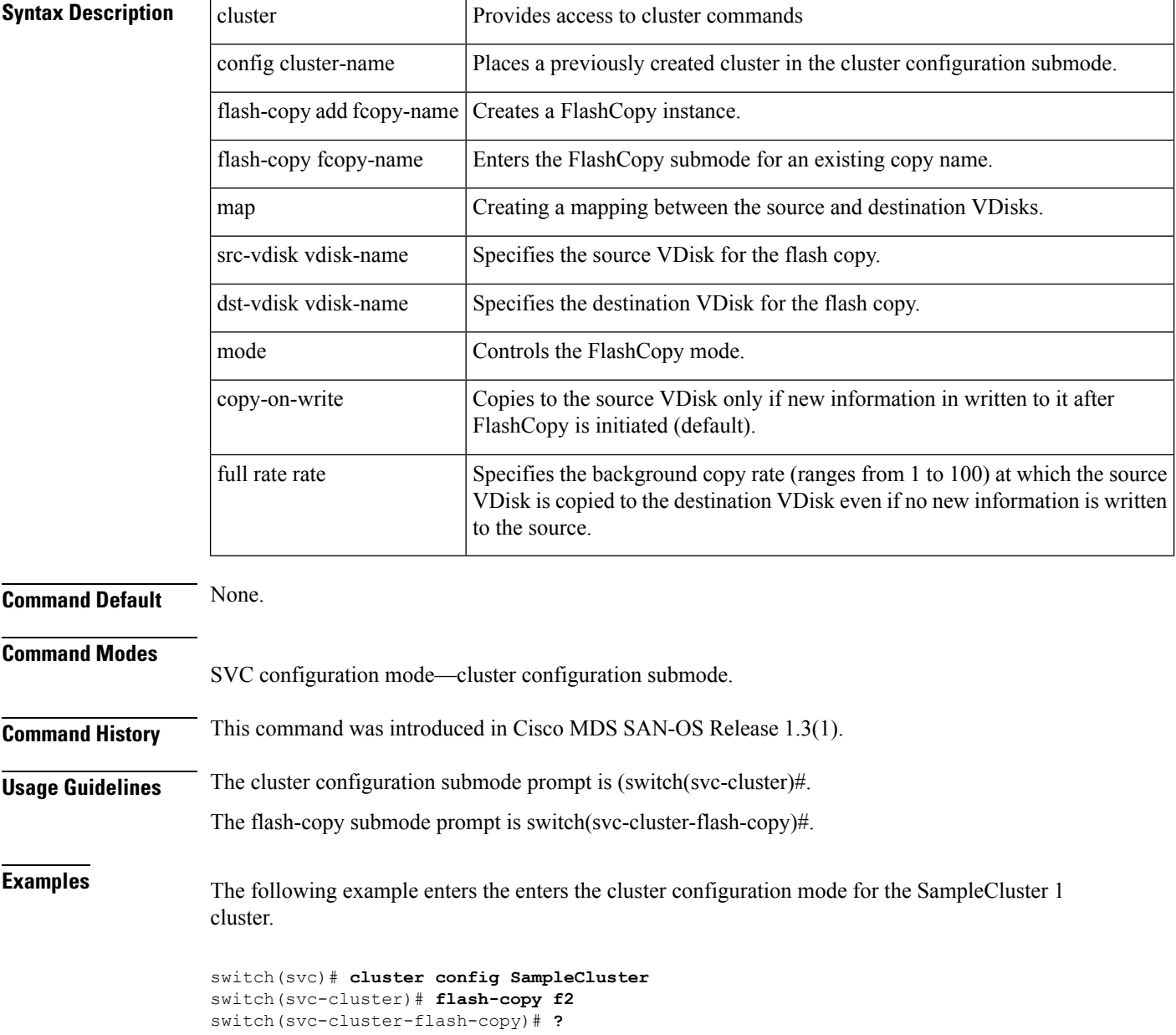

```
Submode Commands:
  exit Exit from this mode
 map Flash-copy map
 mode Flash-copy mode
 no Negate a command or set its defaults
switch(svc-cluster-flash-copy)# map src-vdisk VDISK1 dst-vdisk DDISK1
switch(svc-cluster-flash-copy)# mode copy-on-write
switch(svc-cluster-flash-copy)# exit
switch(svc-cluster)# flash-copy add FlashC2
switch(svc-cluster)# exit
switch(svc)# show SampleCluster flash-copy
-------------------------------------------------------------------------------
name status
-------------------------------------------------------------------------------
fccstgrp0 idle_or_copied<br>f2 idle_or_copied
                idle_or_copied
switch(svc)# show SampleCluster flash-copy f2
Flash-copy mapping 1:
   src vdisk is v2
   dest vdisk is v3
   state is idle_or_copied
   copy rate is 50
   progress 0% done
```
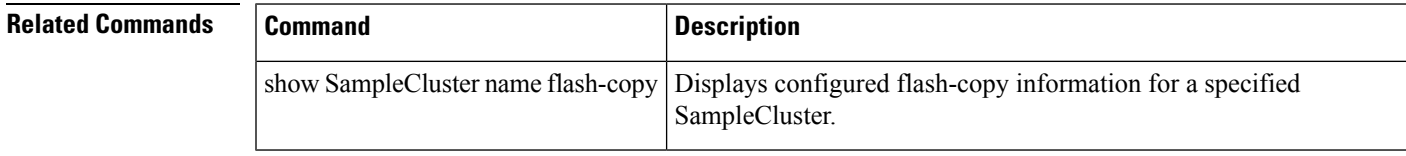

#### <span id="page-11-0"></span>**host**

**host**

To create or configure hosts, use the host command in the cluster configuration submode.

cluster config cluster-name host add host-name hostport port-wwn host name host-name hostport port-wwn | map vdisk vdisk-name [SCSI-lun lun-number]

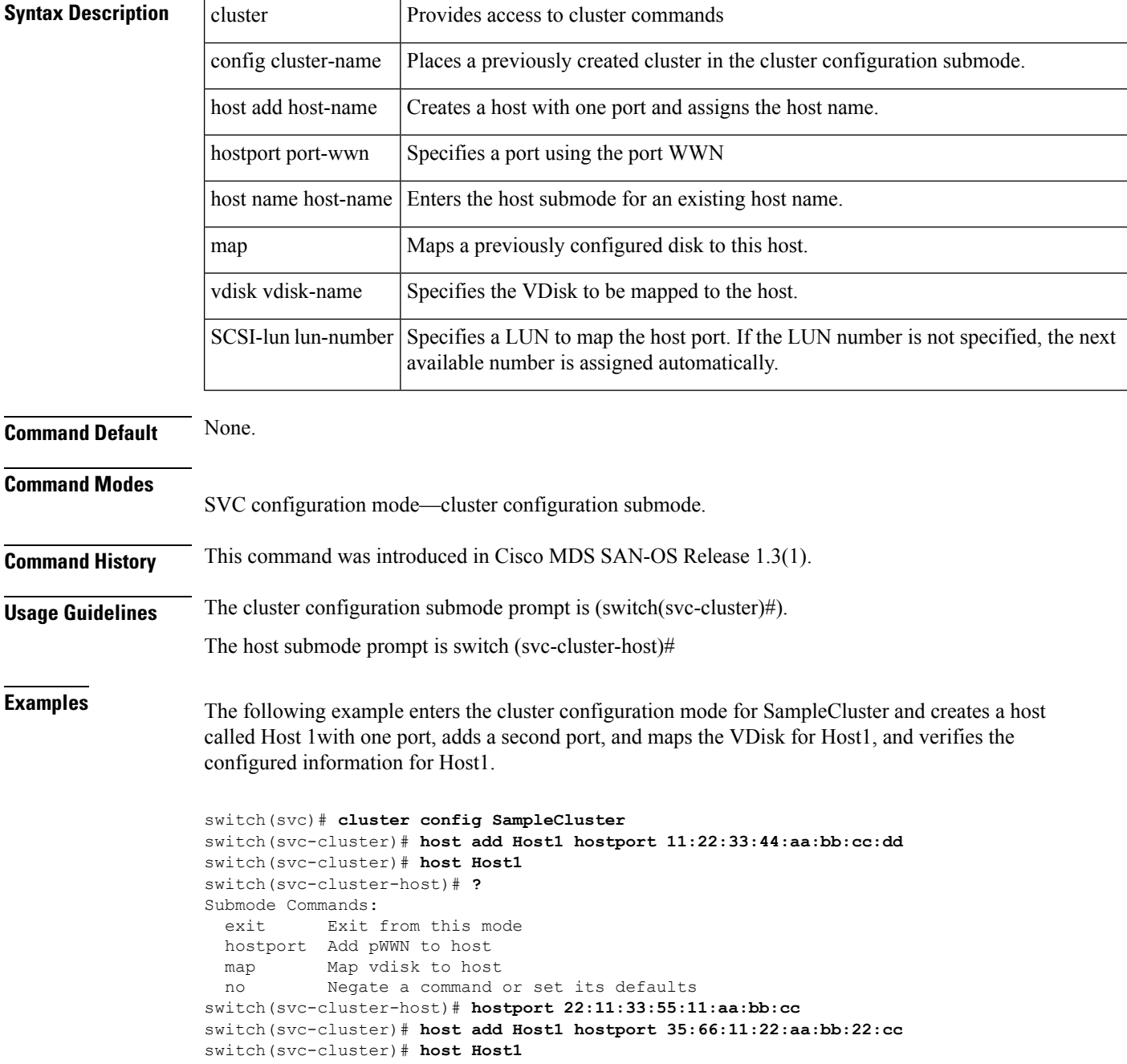

```
switch(svc-cluster-host)# hostport 35:66:11:22:aa:bb:22:11
switch(svc-cluster-host)# map vdisk Vdisk1
switch(svc-cluster-host)# map vdisk Vdisk1 ssci-lun 10
```

```
Related Commands
```
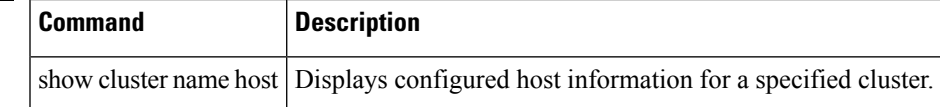

#### <span id="page-13-0"></span>**install module node**

To install the SVC node image, use the install module node command.

install module module-number node node-number image svc-system [bootflash: | slot0: | ftp: | sftp: | scp: | svc-image]

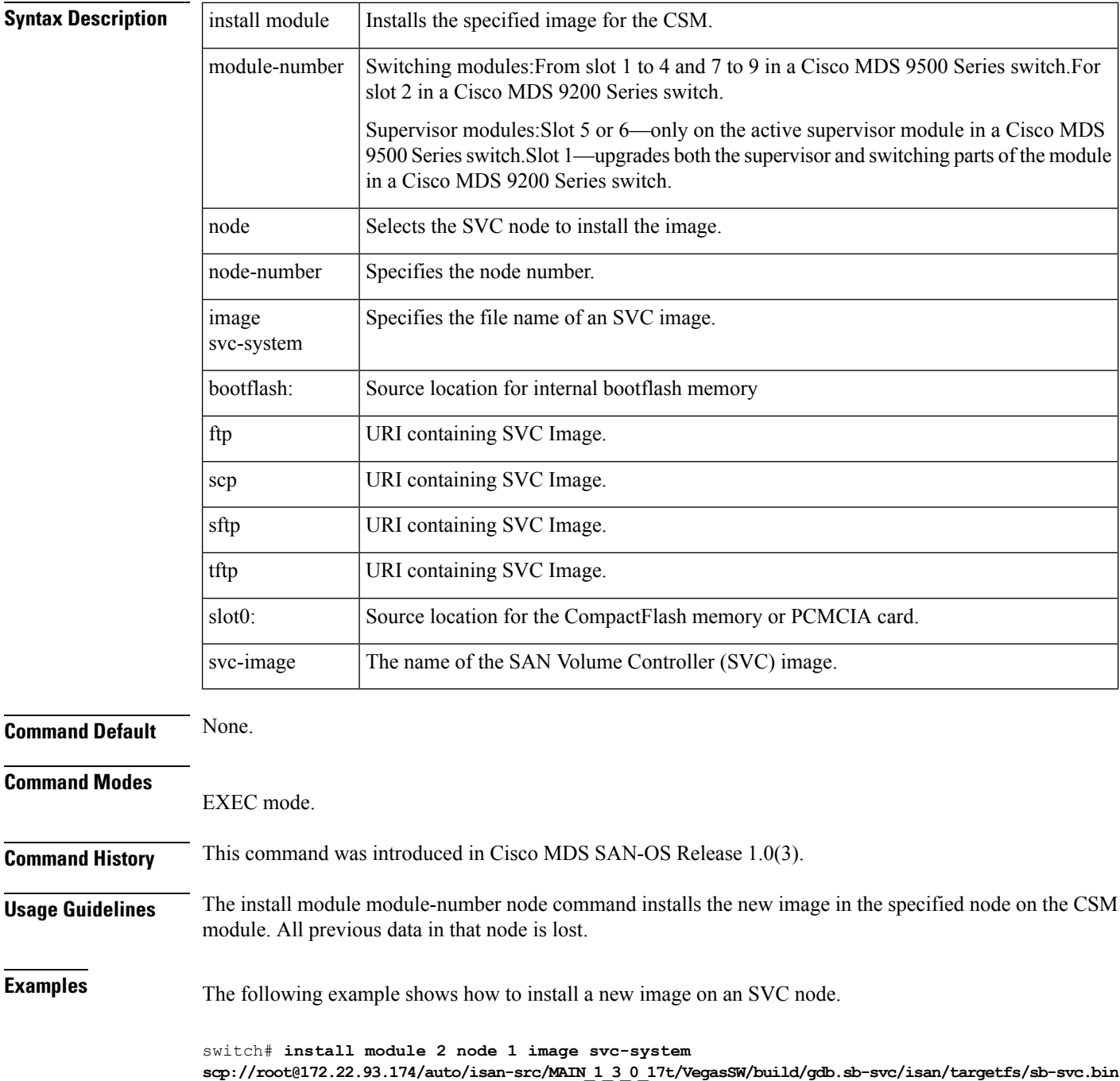

SVC reimage going on. Please wait root@172.22.93.174's password: sb-svc.bin 100% |\*\*\*\*\*\*\*\*\*\*\*\*\*\*\*\*\*\*\*\*\*\*\*\*\*\*\*\*\*| 45408 KB 00:53 svc 2/1 software reimage succeeded

```
Related Commands
```
 $\overline{\phantom{a}}$ 

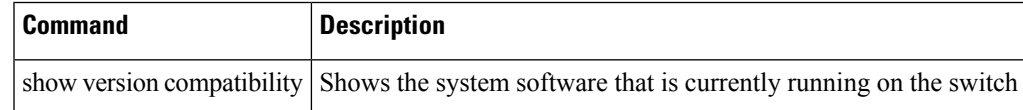

#### <span id="page-15-0"></span>**interface svc**

To configure a SAN Volume Controller (SVC) interface on the Cisco MDS 9000 Family of switches, use the interface svc command.

interface svc slot\_number/node-number interface svc slot\_number/node-number initiator | mgmt | nwwn nwwn-id target vsan vsan-id interface svc slot\_number/node-number [switchport description | shutdown]

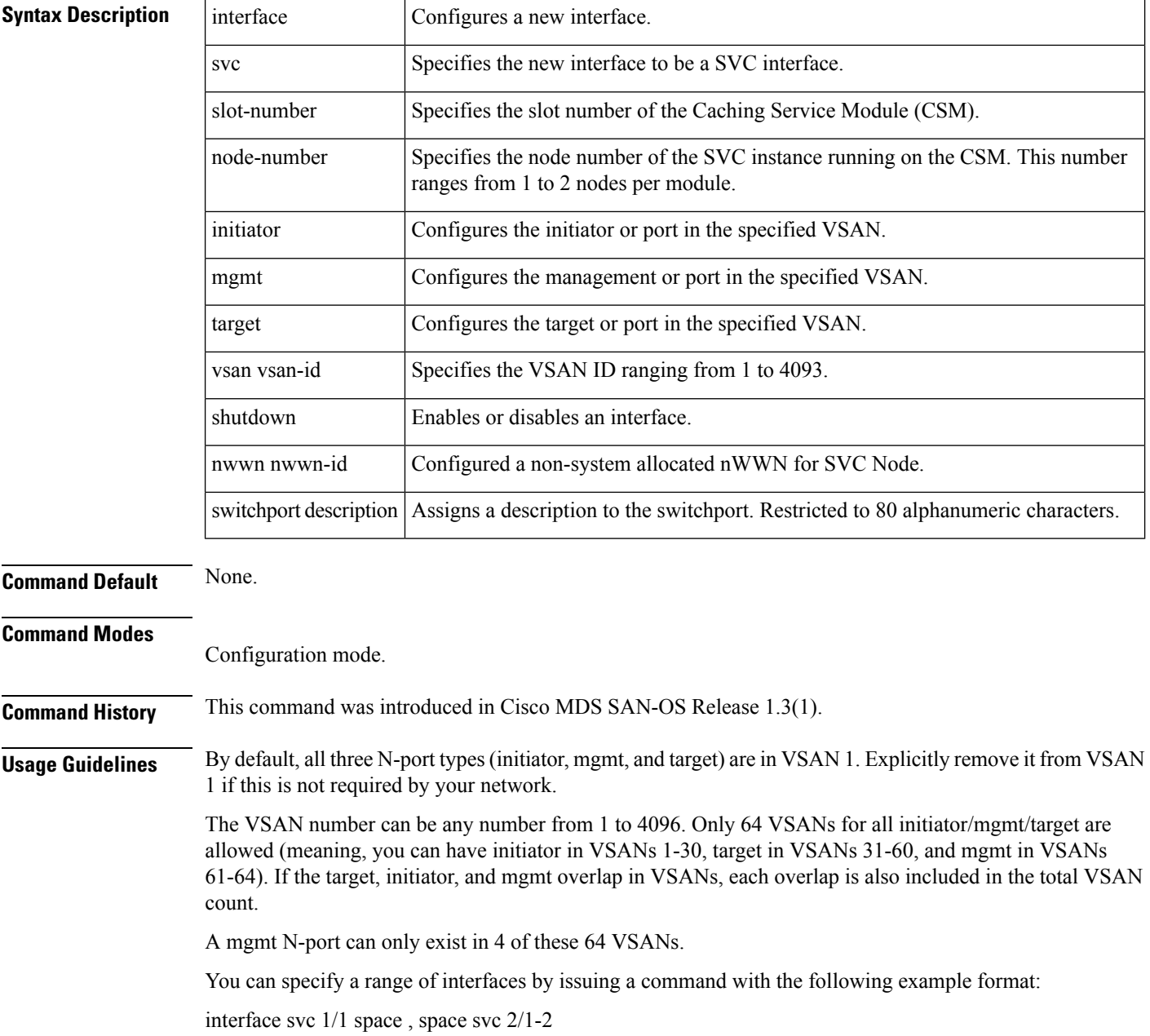

This command configures Slot 1 Node 1 as an SVC interface and simultaneously configures Slot 2, Nodes 1and 2 as SVC interfaces.

Place the disk, host, and other SVC nodes in the appropriate VSAN for any configuration to be completely established

**Examples** The following example configures the initiator N-port on VSAN 1, the target N-port on VSAN 2, and the management N-port on VSAN 3.

```
switch# config terminal
Enter configuration commands, one per line. End with CNTL/Z.
switch(config)# interface svc 2/1
switch(config-if)# ?
Interface configuration commands:
do EXEC command
 exit Exit from this submode
 initiator Configure Initiator traffic for SVC Node
mgmt Configure traffic for communication with other SVC Nodes
no Negate a command or set its defaults
nwwn Configured a non-system allocated nWWN for SVC Node
shutdown Enable/disable an interface
switchport Configure switchport parameters
 target Configure Target traffic for SVC Node
switch(config-if)# initiator vsan 1
switch(config-if)# target vsan 2
switch(config-if)# mgmt vsan 3
```
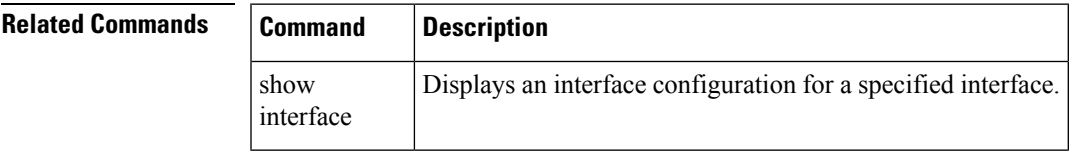

## <span id="page-17-0"></span>**iogroup**

To assign a name to I/O groups, use the iogroup command in the cluster configuration submode. Use the no form of this command to delete the configured I/O group alias.

cluster config cluster-name iogroup group-id alias alias-name

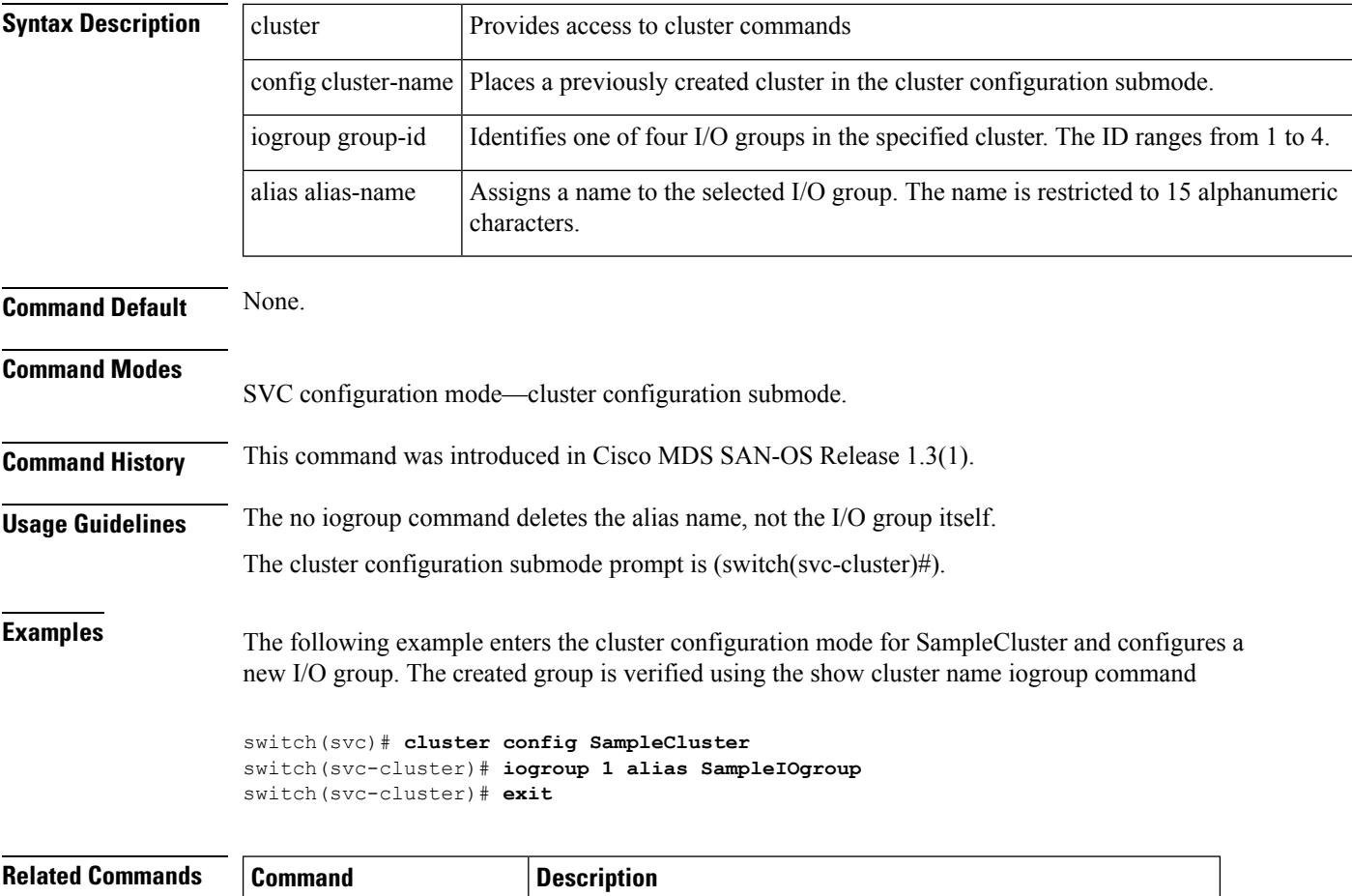

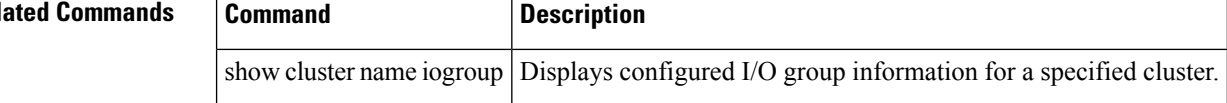

# <span id="page-18-0"></span>**ip**

To modify the IP address for a cluster, use the ip command in the cluster configuration submode.

cluster config cluster-name ip ip-address

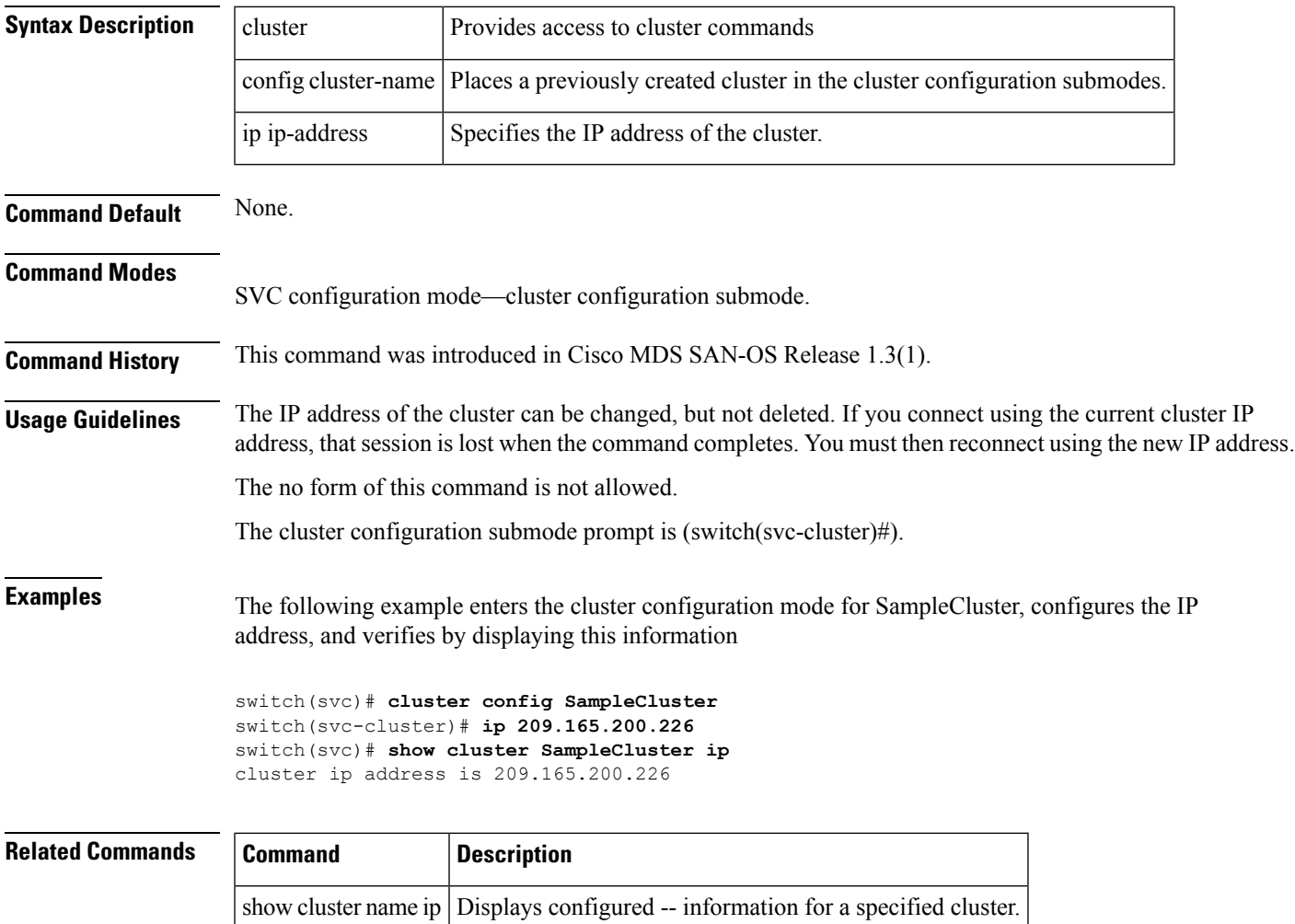

**ip**

## <span id="page-19-0"></span>**mdisk-grp**

To create and configure a mdsik group, use the mdisk-grp command in the cluster configuration submode.

cluster config cluster-name mdisk-grp add grp-name extent size mdisk-grp name grp-name --> mdisk id mdisk-id

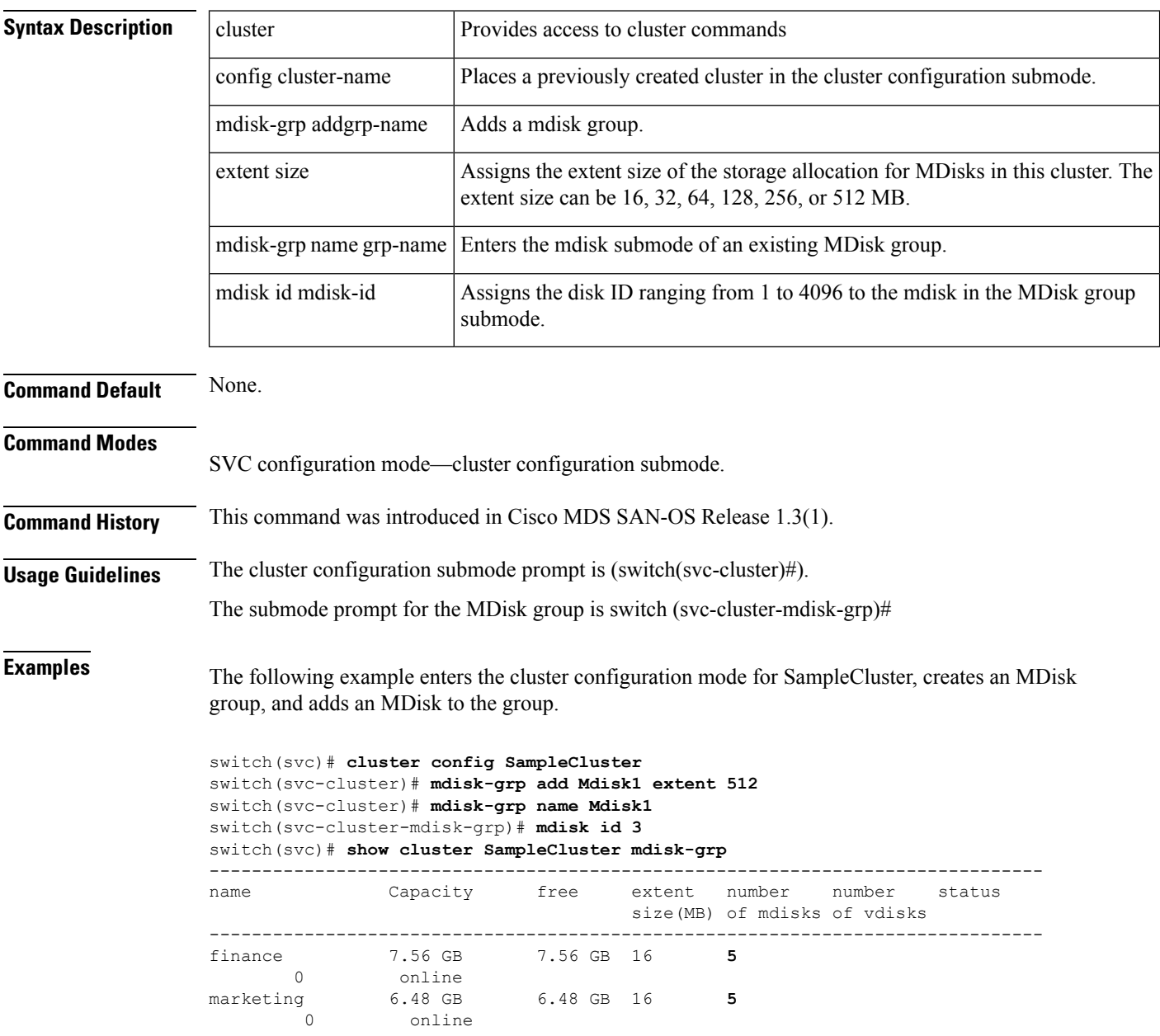

 $\mathbf{l}$ 

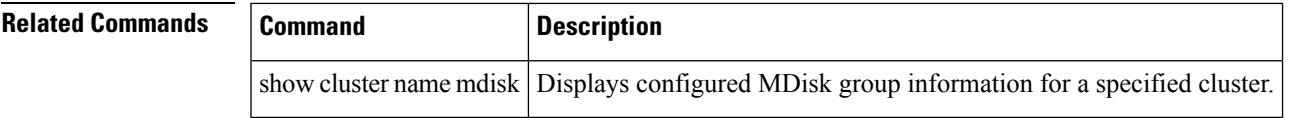

#### <span id="page-21-0"></span>**migrate vdisk**

To configure data migration from a VDisk, use the migrate vdisk command in the cluster configuration submode.

cluster config cluster-name migrate vdisk vdisk-name new-mdisk-grp grp-name migrate vdisk vdisk-name src-mdisk id mdisk-id num-extents number tgt-mdisk id mdisk-id

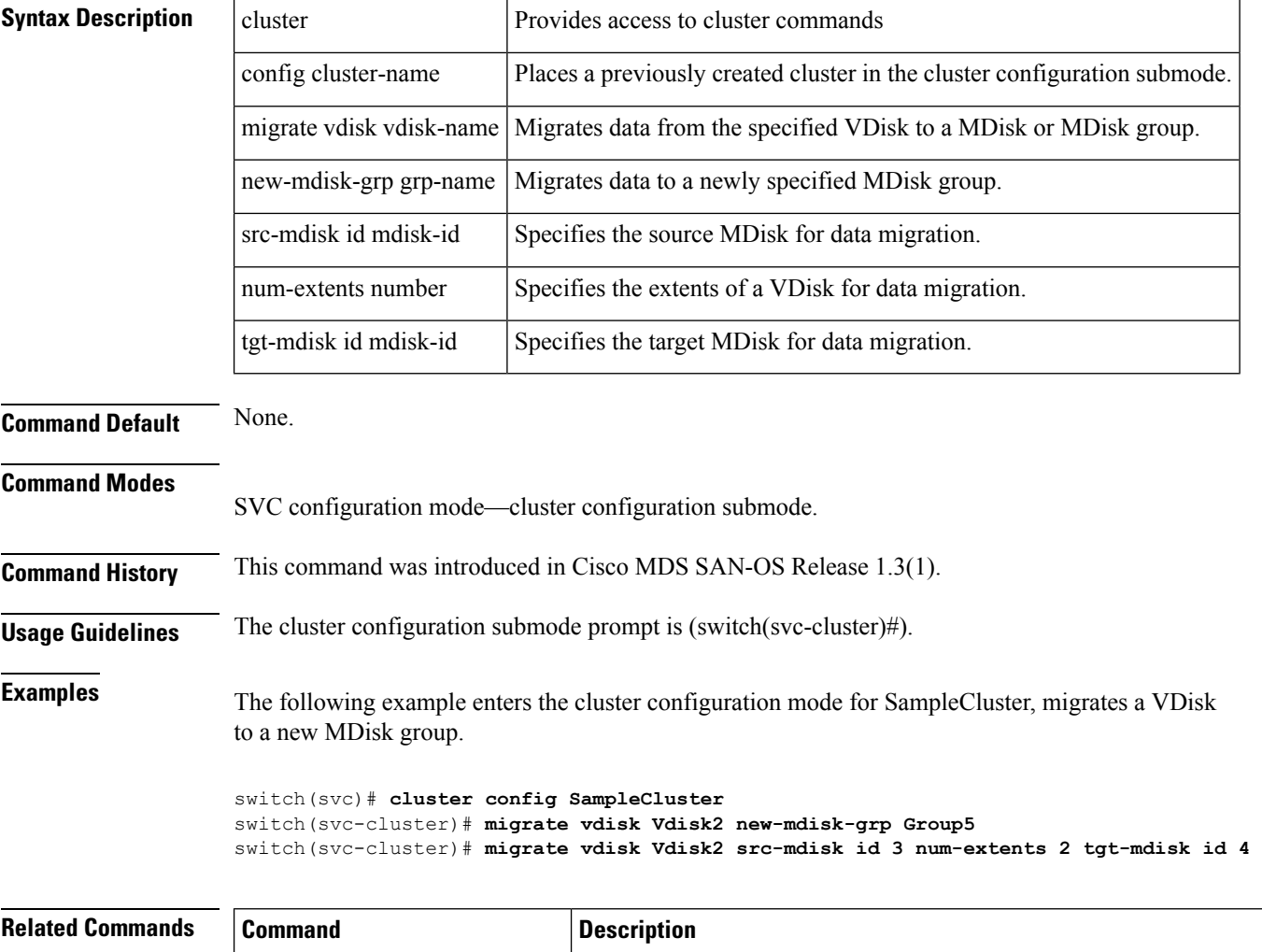

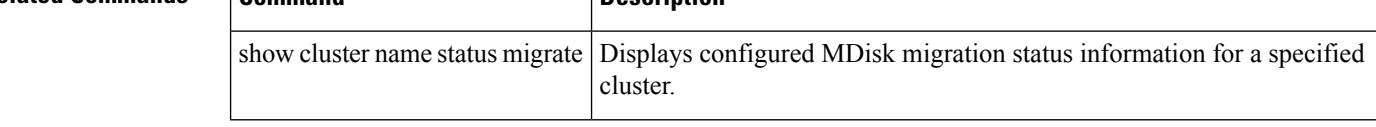

#### <span id="page-22-0"></span>**node**

To add a node to a cluster or to assign a name to a preconfigured node, use the node command in the cluster configuration submode.

cluster config cluster-name node name node-name node nwwn node-wwn node iogroup group-id [alias alias-name]

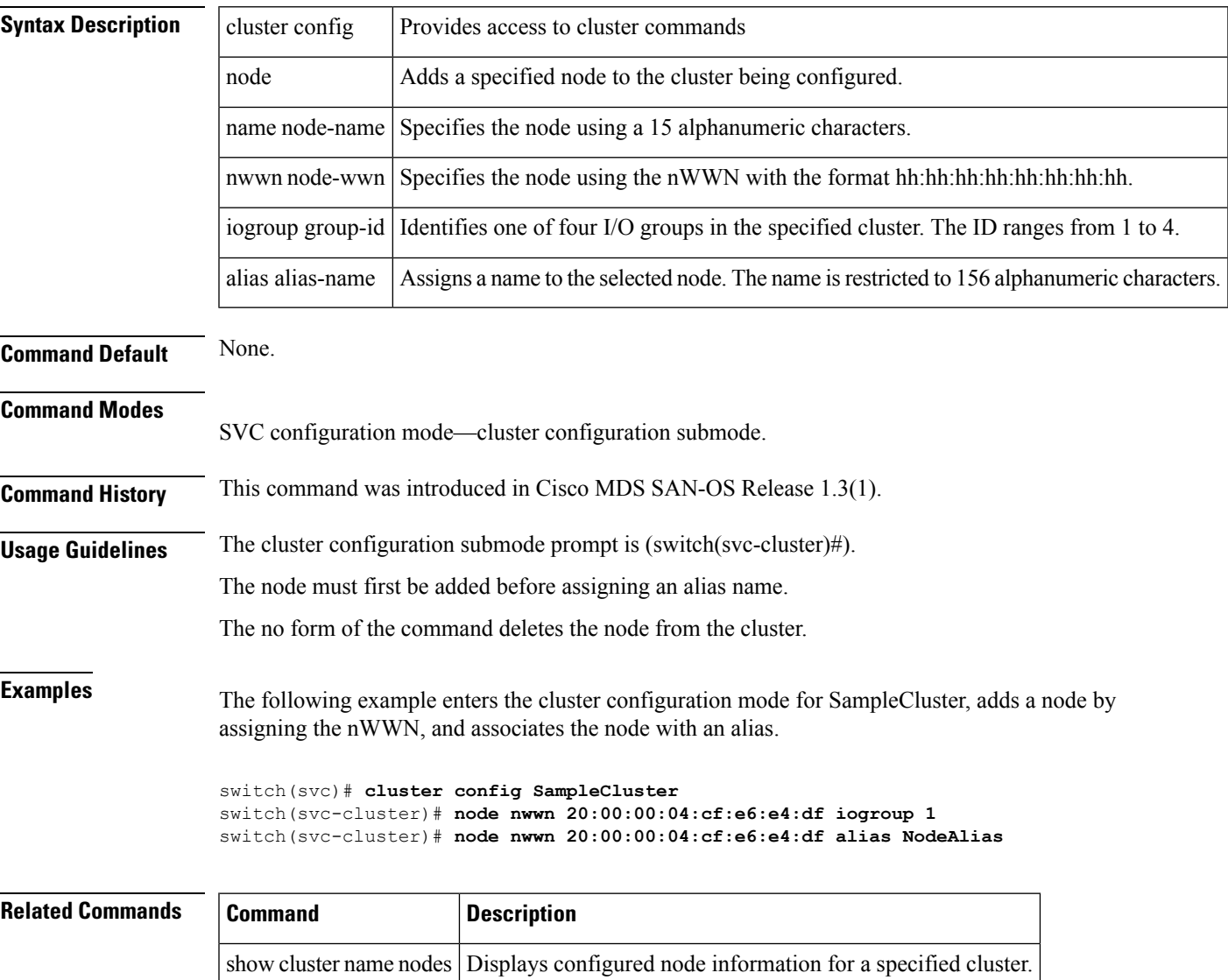

#### <span id="page-23-0"></span>**node svc delete**

To delete all cluster configurations from a specific node, use the node svc delete command in SVC configuration mode.

node svc slot-number/node-number delete

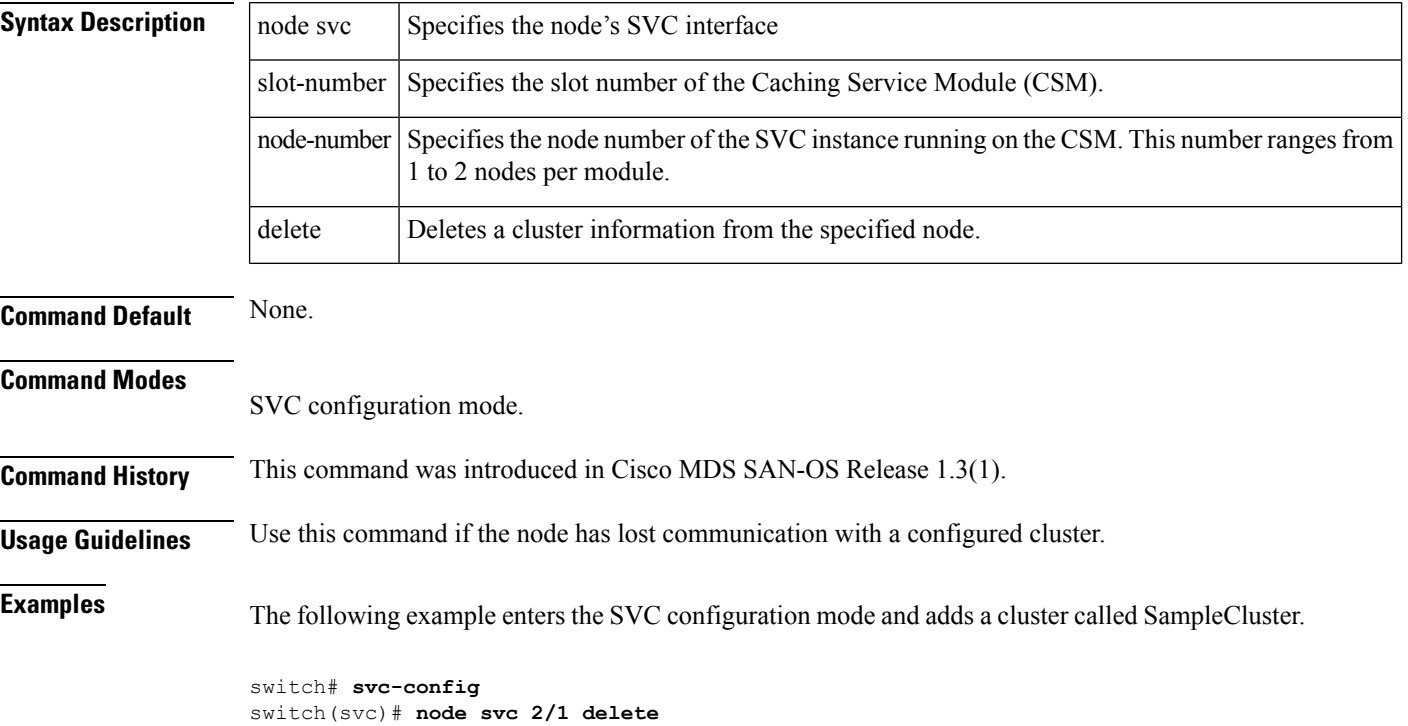

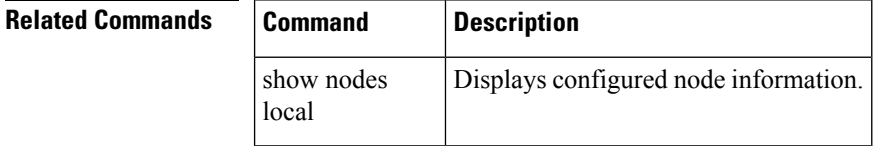

#### <span id="page-24-0"></span>**node svc recover**

local

To initiate cluster recovery on a specified SVC node, use the recover cluster command in SVC configuration mode.

node svc slot-number/node-number recover

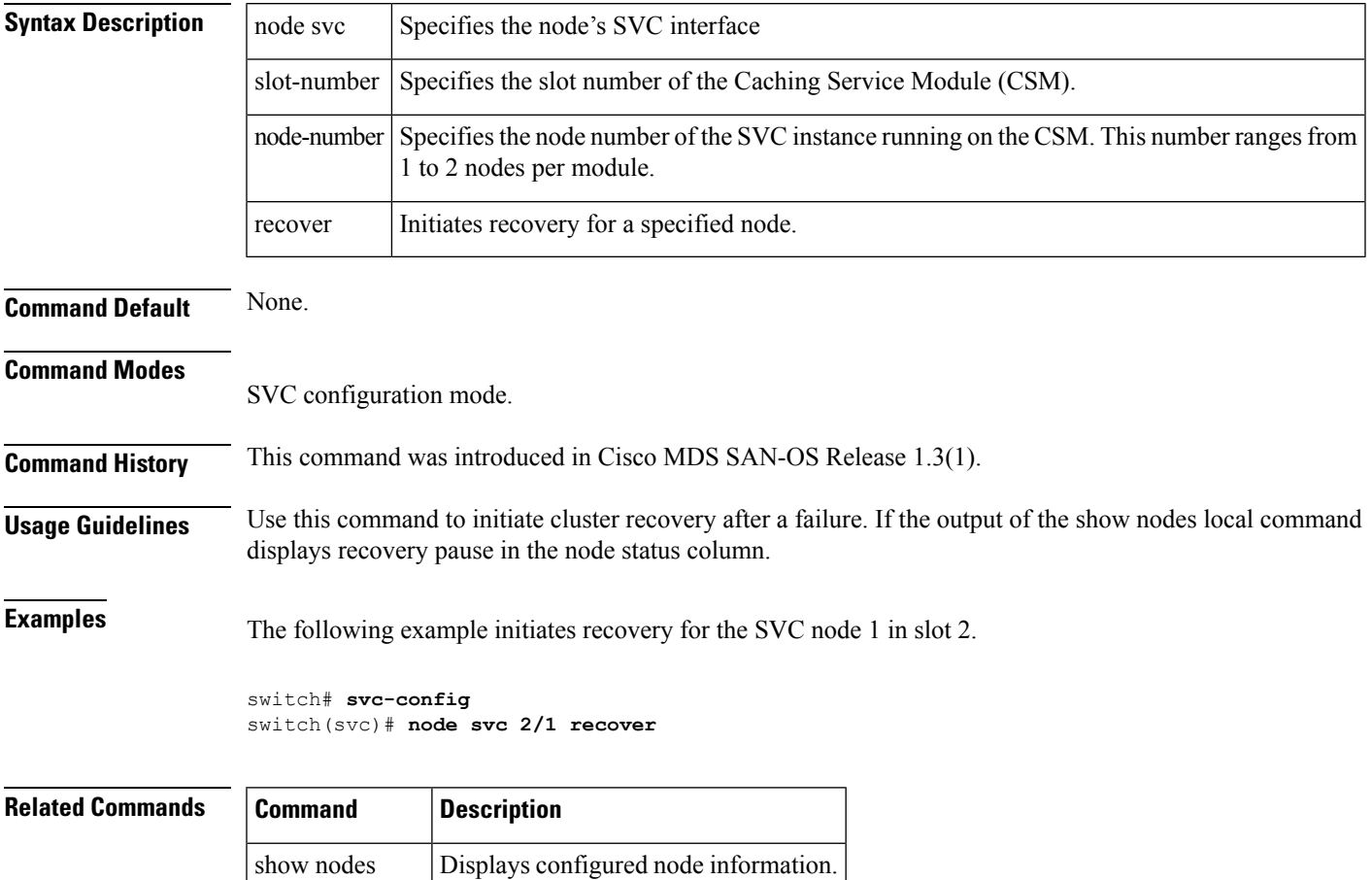

#### <span id="page-25-0"></span>**node svc servicemode**

To place a node in service mode, use the servicemode node svc command in SVC configuration mode. Use the no form of the command to remove a node from service mode.

node svc slot-number/node-number servicemode

show nodes Displays configured node information.

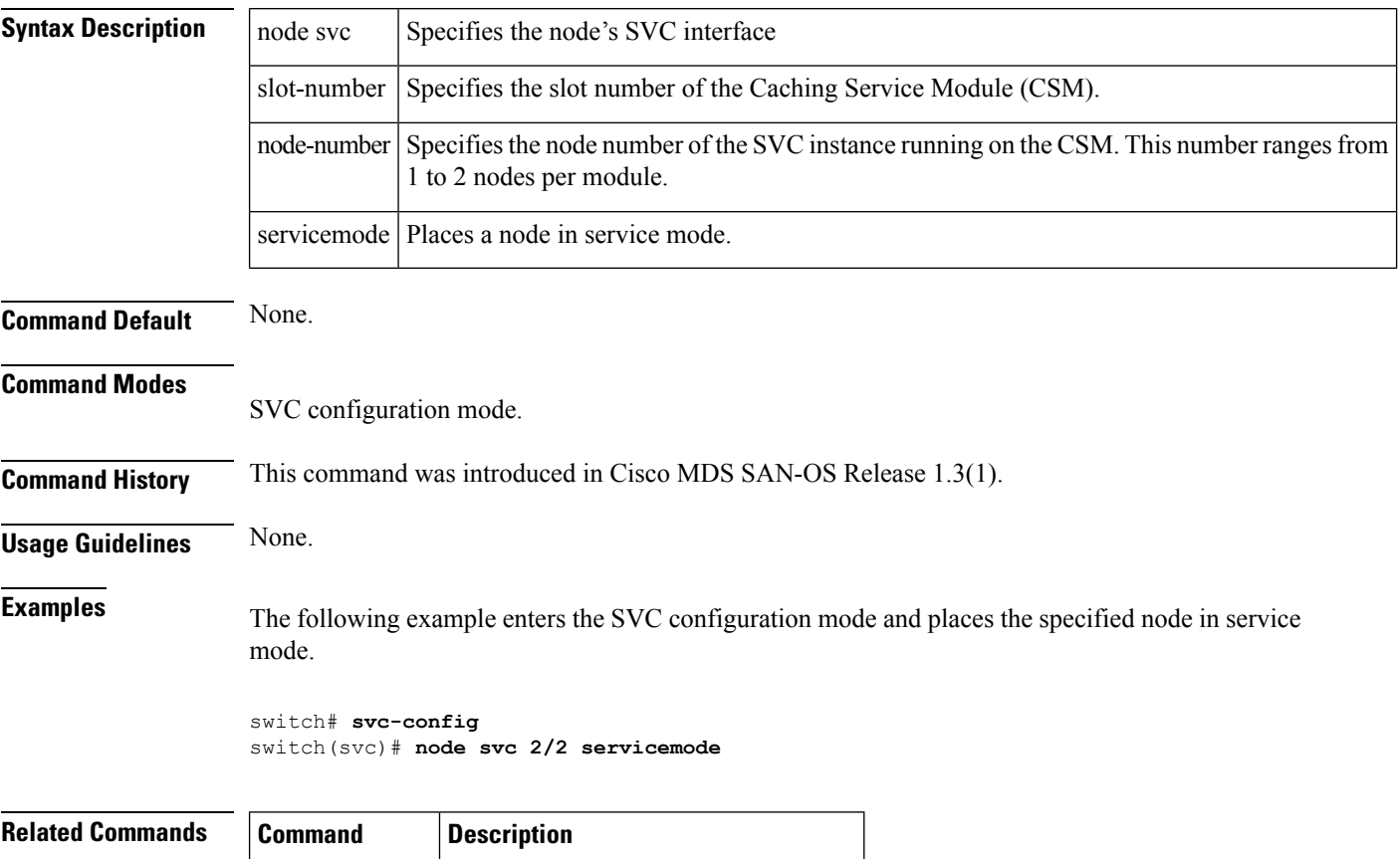

local

## <span id="page-26-0"></span>**node svc upgrade**

To upgrade the software on a specified SVC node, use the upgrade node svc command in SVC configuration mode.

node svc slot-number/node-number url upgrade svc-system url

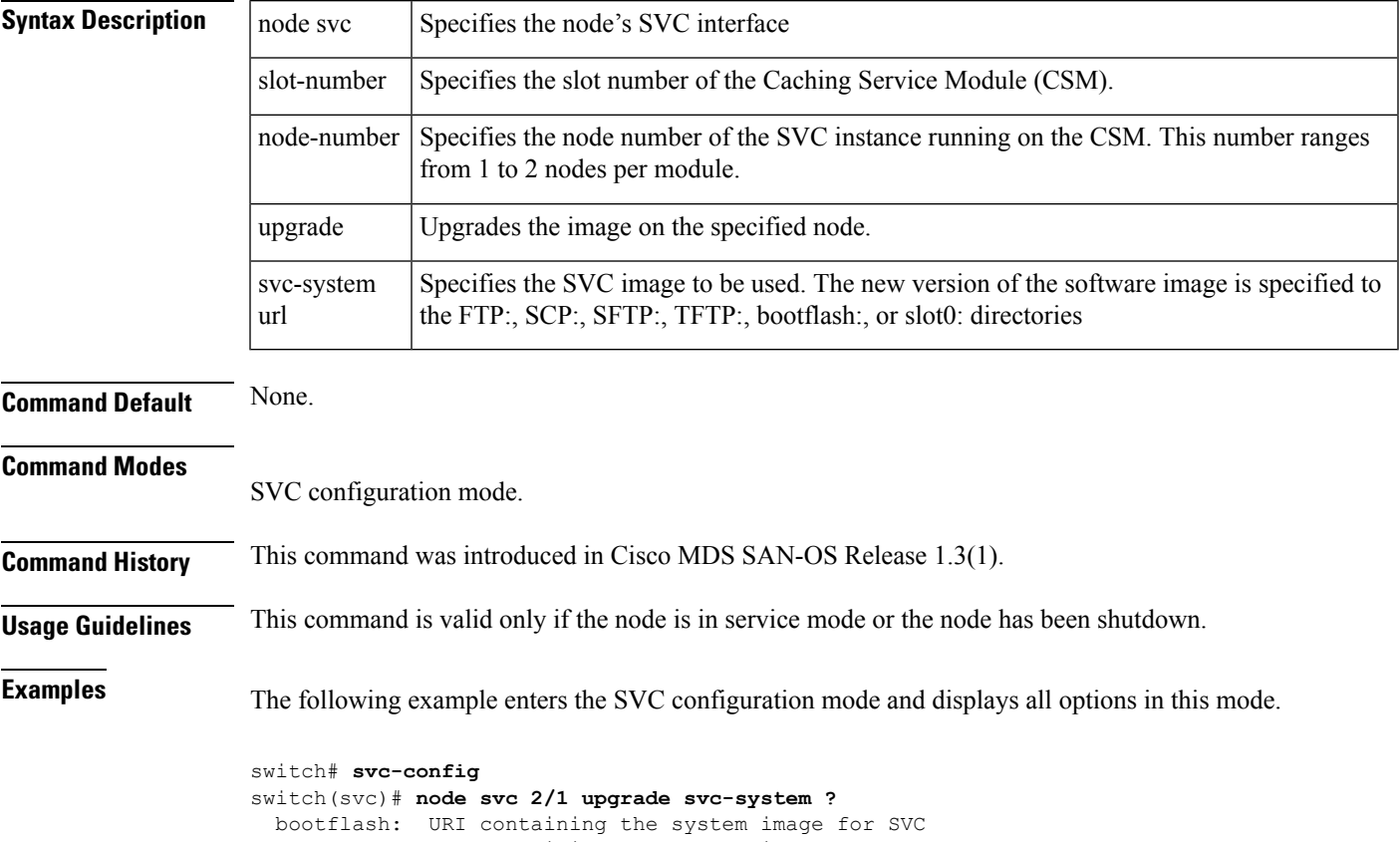

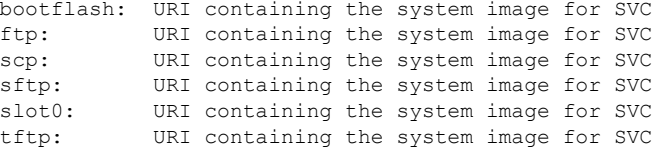

#### <span id="page-27-0"></span>**quorum**

To set the quorum disk for a cluster, use the quorum command in the cluster configuration submode.

cluster config cluster-name quorum disk [1 | 2 | 3] mdisk disk-id

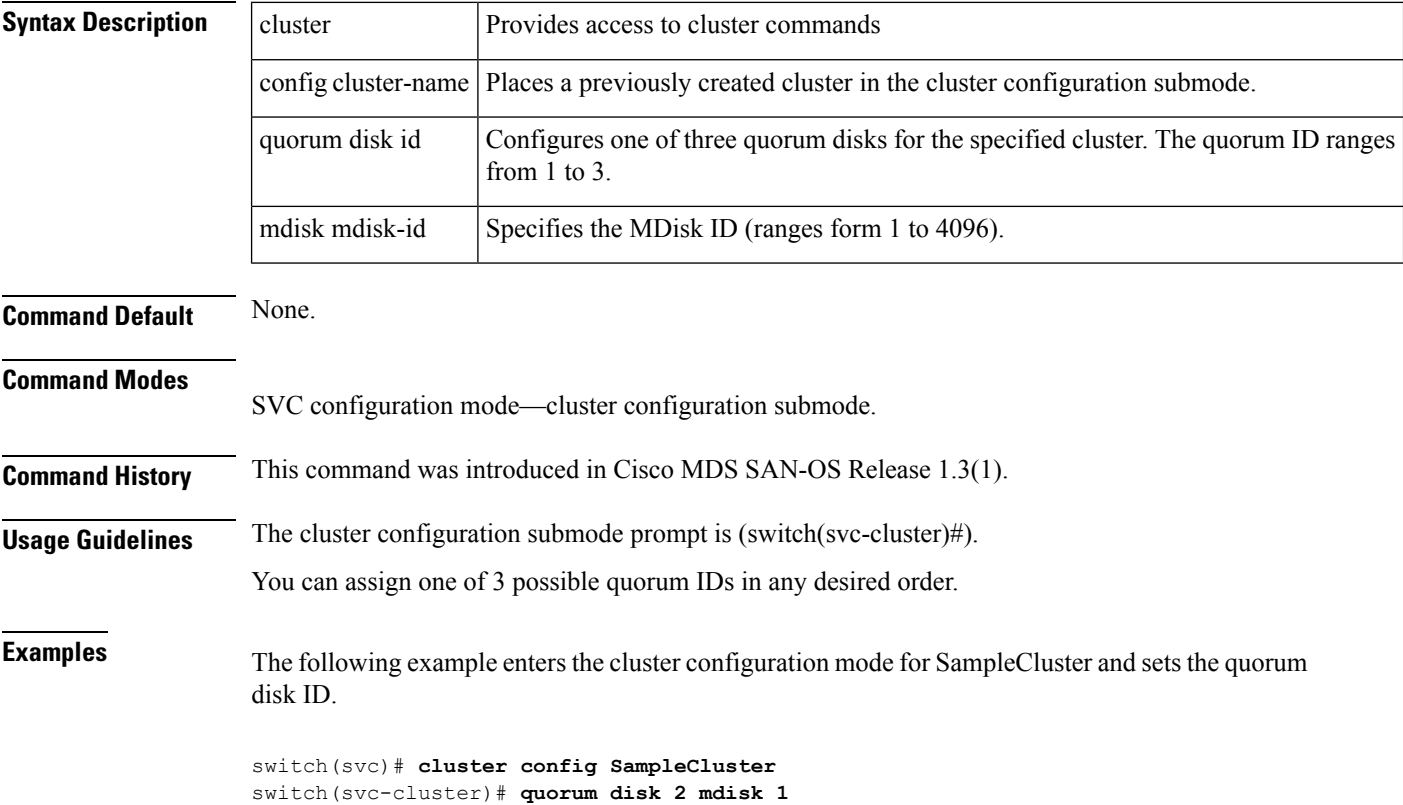

#### <span id="page-28-0"></span>**remote-copy**

To create a synchronous copy of a specified VDisk or group of VDisks, use the remote-copy command in the cluster configuration submode.

cluster config cluster-name remote-copy add rcopy-name [cluster rcluster-name] remote-copy rcopy-name map src-vdisk vdisk-name aux-vdisk vdisk-name

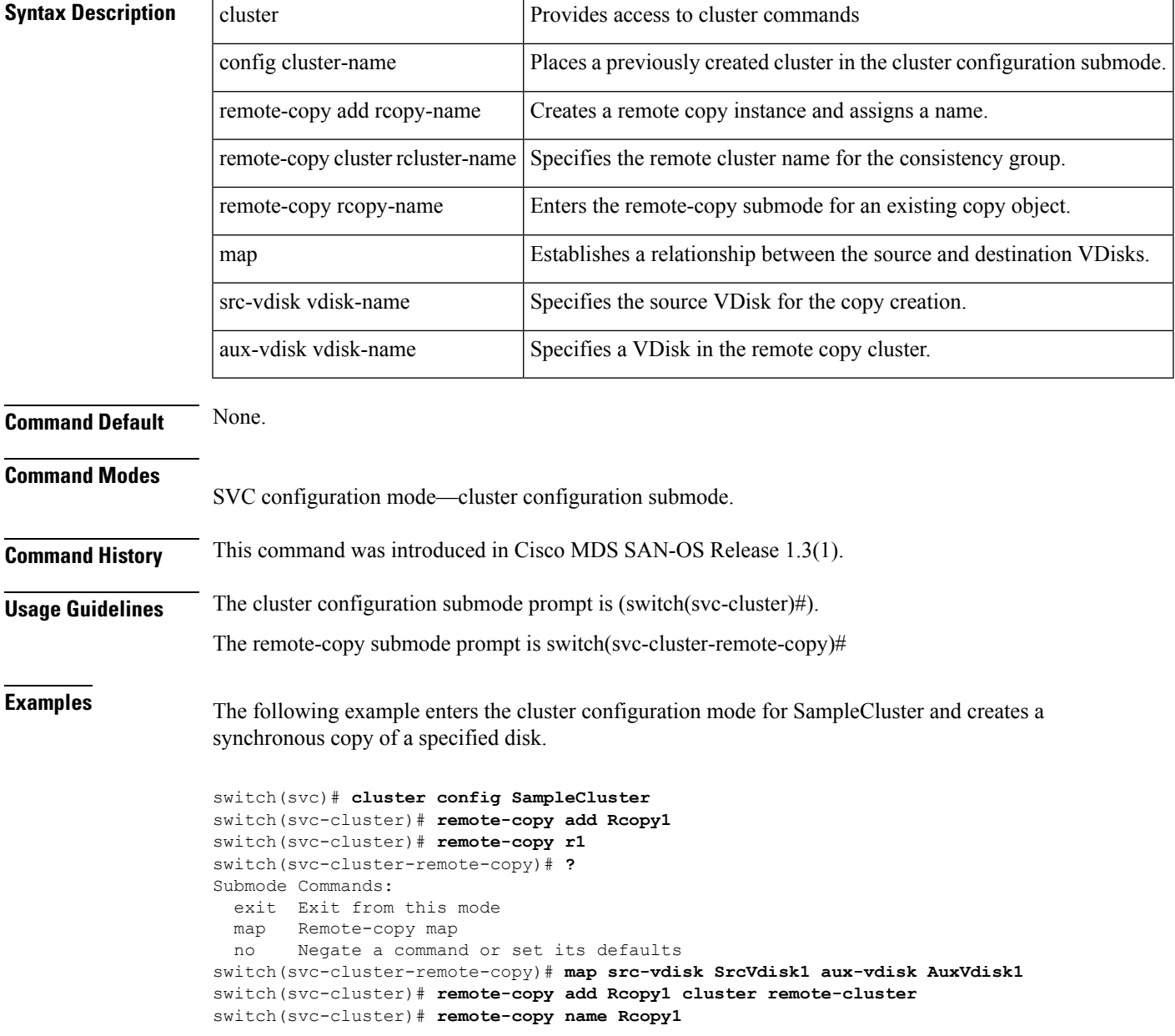

I

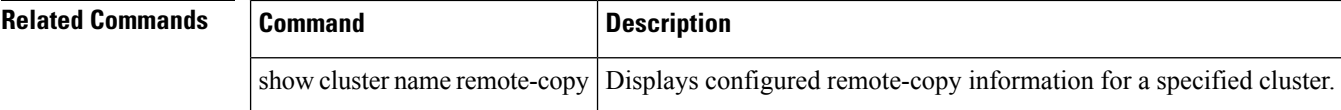

ı

## <span id="page-30-0"></span>**show cluster flash-copy**

To display configured FlashCopy information for a specified cluster, use the show cluster cluster-name flash-copy command.

show cluster cluster-name flash-copy [fcopy-name]

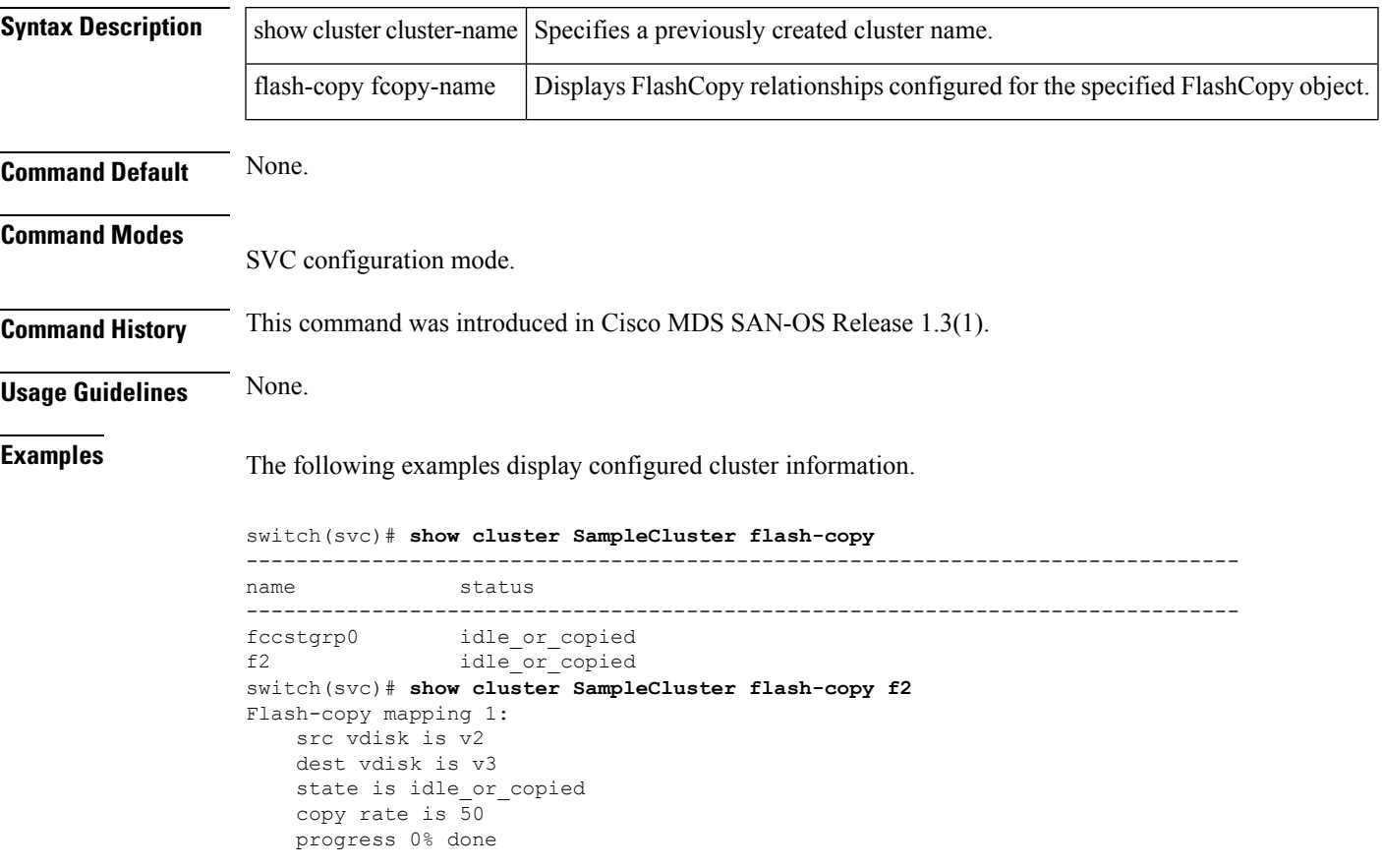

#### <span id="page-31-0"></span>**show cluster host**

To display configured host information for a specific cluster, use the show cluster cluster-name host command.

show cluster cluster-name host [host-name | candidate]

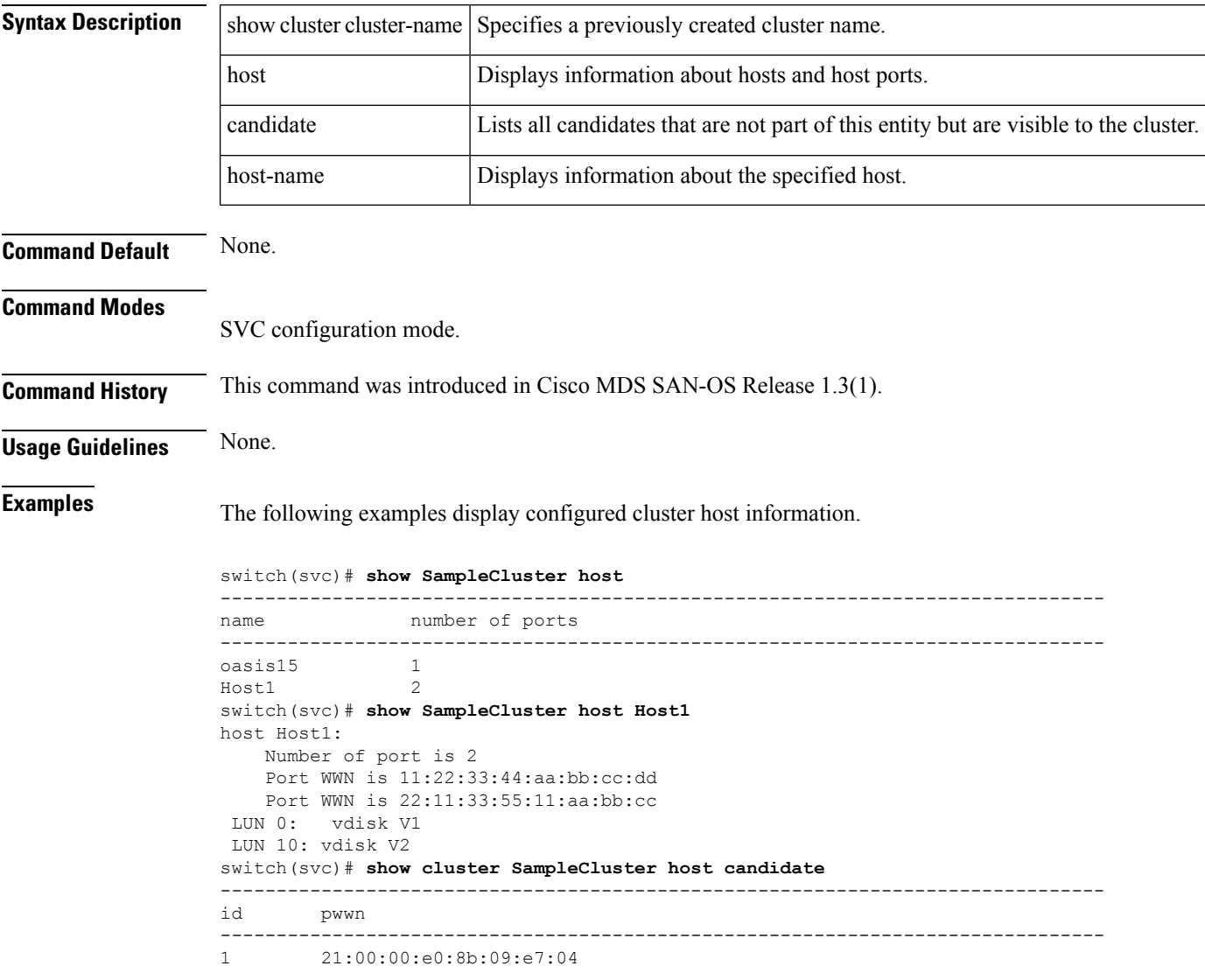

## <span id="page-32-0"></span>**show cluster iogroup**

To display configured I/O group information for a specified cluster, use the show cluster cluster-name iogroup command.

show cluster cluster-name iogroup [group-id]

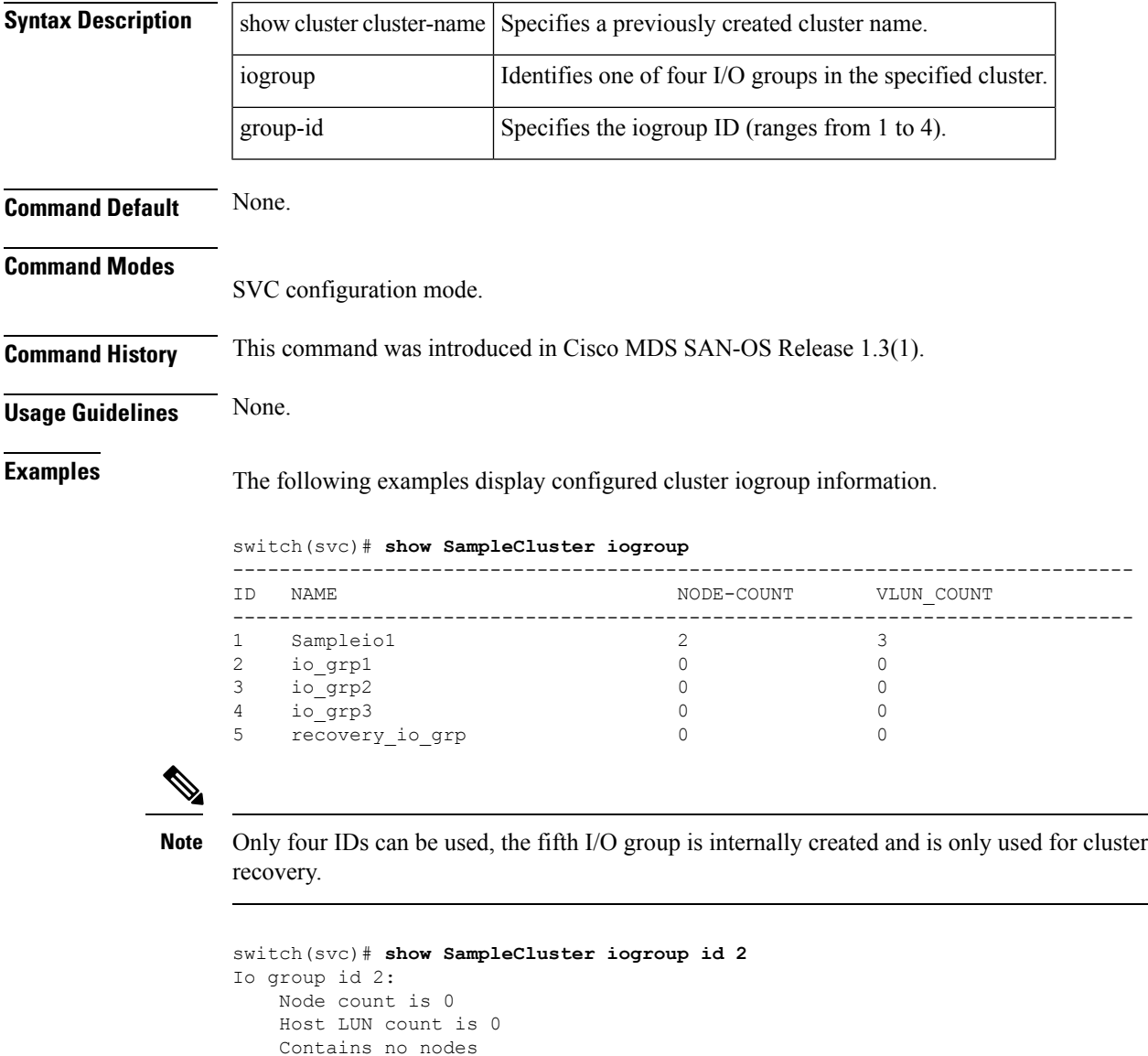

# <span id="page-33-0"></span>**show cluster ip**

To displays configured ip information for a specified cluster, use the show cluster-name ip command.

show cluster cluster-name ip

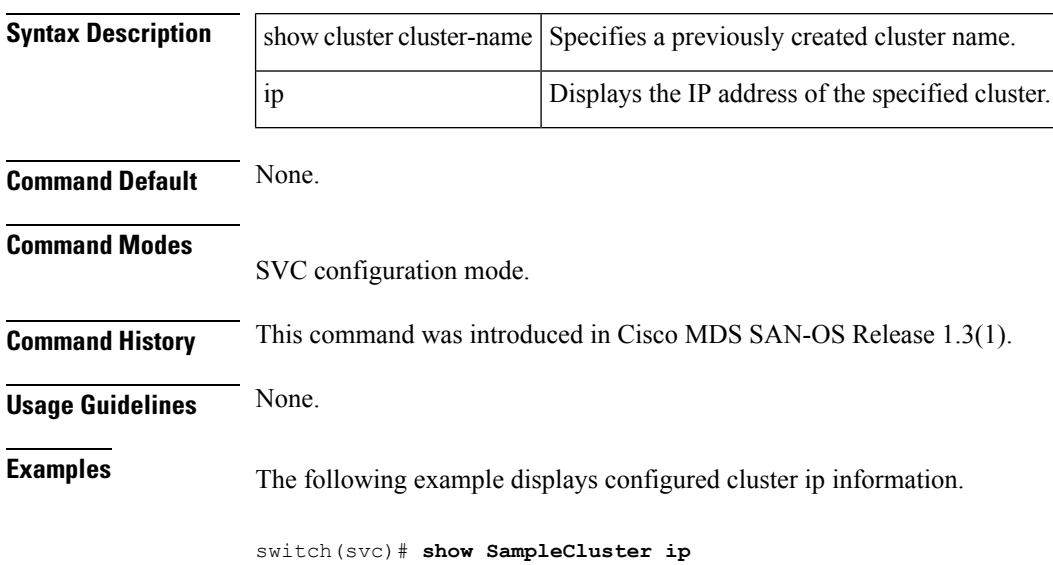

cluster ip address is 209.165.200.226

**Caching Services Module Commands**

#### <span id="page-34-0"></span>**show cluster mdisk**

To display configured MDisk information for a specified cluster, use the show cluster cluster-name mdisk command.

show cluster cluster-name mdisk candidate | id mdisk-id [extent]

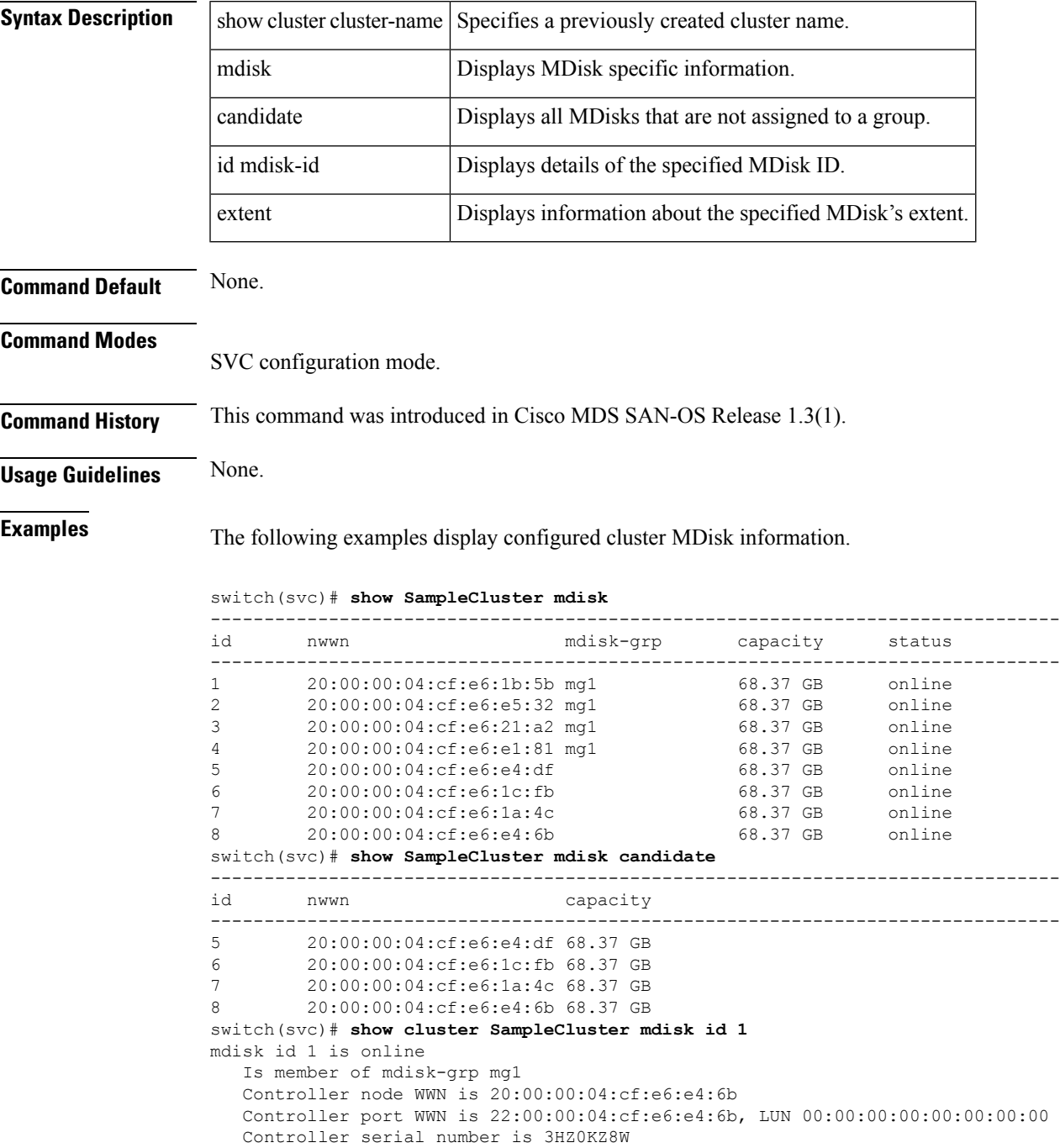

Capacity is 68.37 GB Number of free extents is 2231 switch(svc)# **show cluster SampleCluster mdisk id 1 extent** ------------------------------------------------------------------------------ number of extents ------------------------------------------------------------------------------- 2144

## <span id="page-36-0"></span>**show cluster mdsik-grp**

To display configured MDisk group information for a specified cluster, use the show cluster cluster-name mdisk-grp command.

show cluster cluster-name mdisk-grp [grp-name]

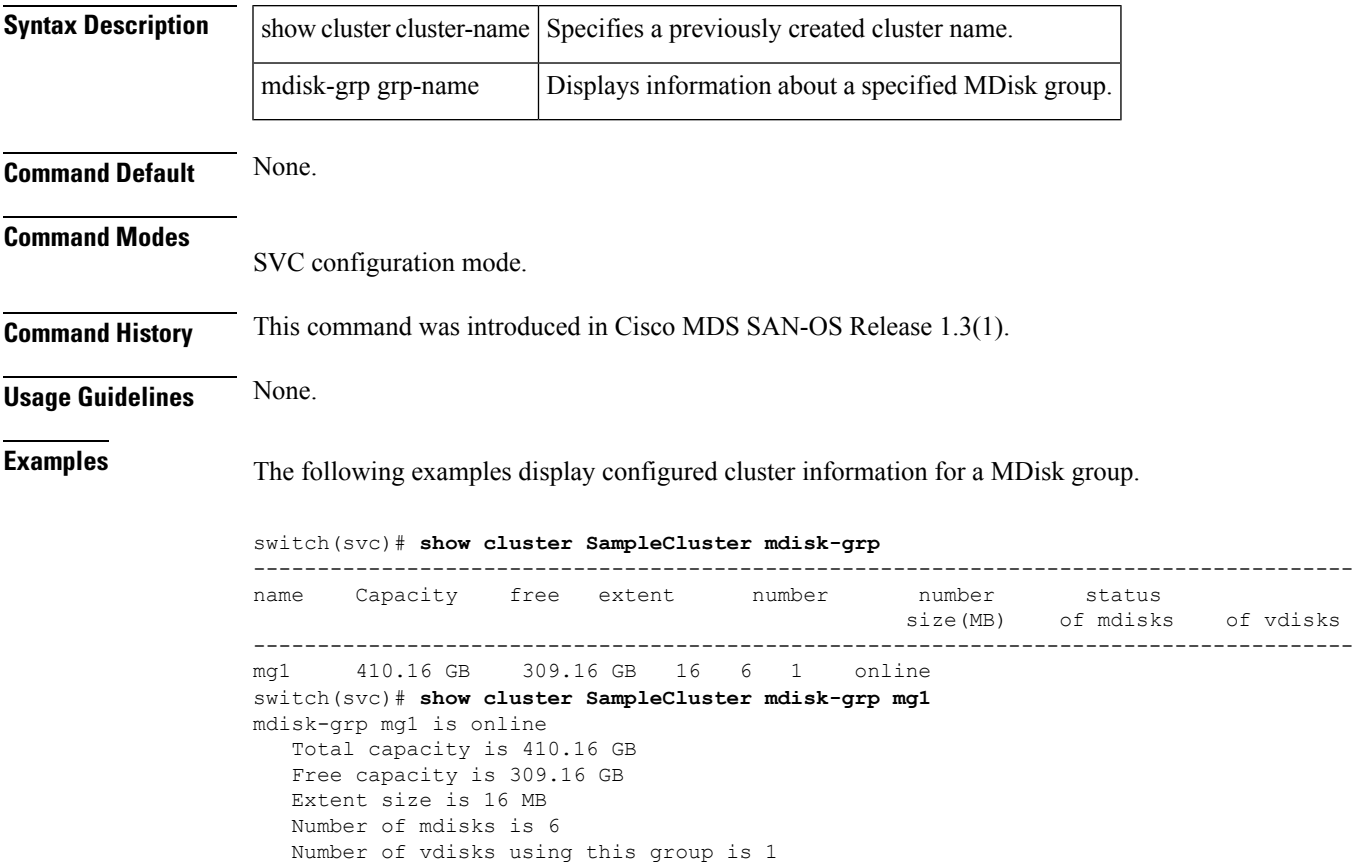

#### <span id="page-37-0"></span>**show cluster nodes**

To display configured node information for a specified cluster, use the show cluster cluster-name nodes command.

show cluster cluster-name nodes [candidate]

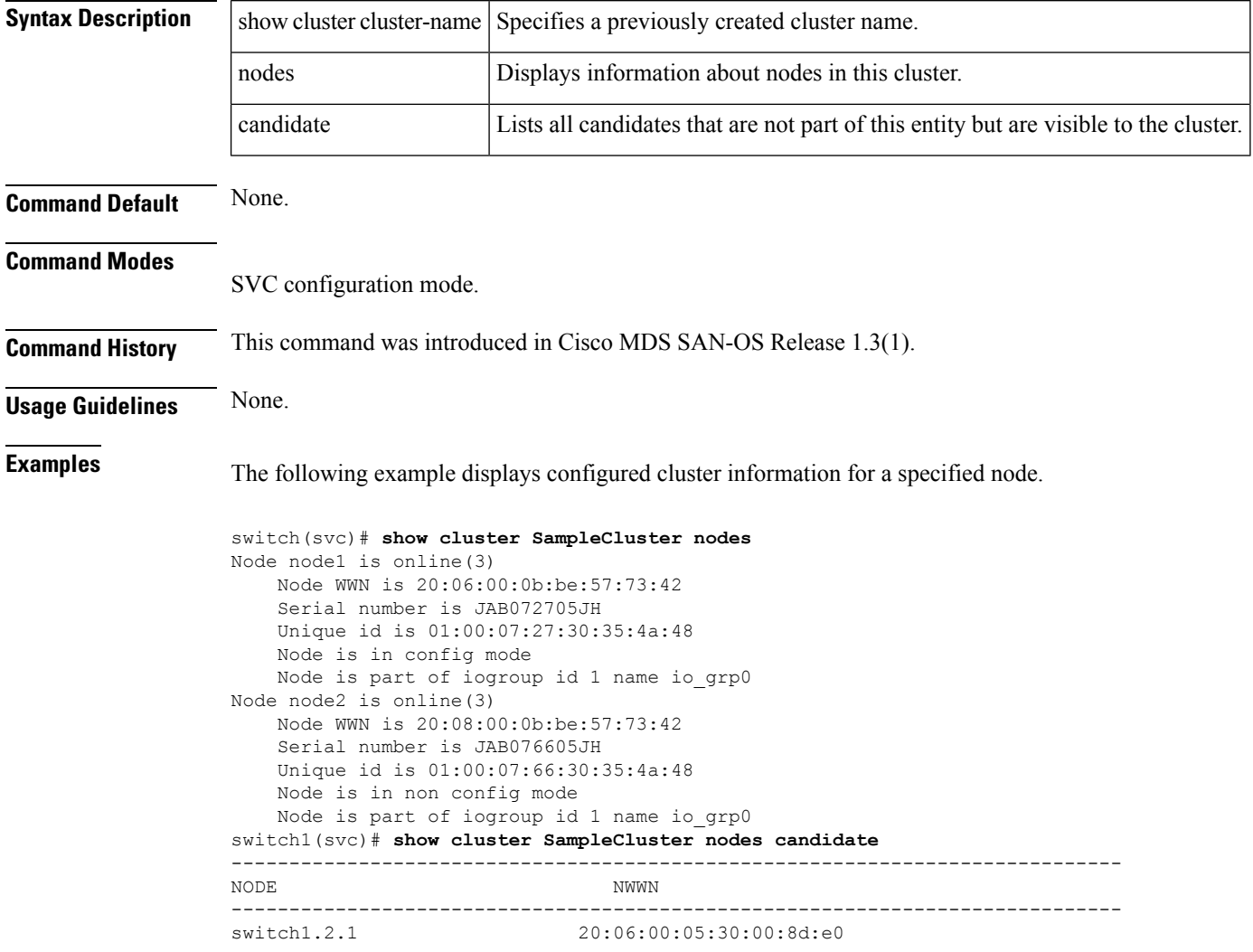

## <span id="page-38-0"></span>**show cluster remote-copy**

To display configured remote-copy information for a specified cluster, use the show cluster cluster-name remote-copy command.

show cluster cluster-name remote-copy [rcopy-name]

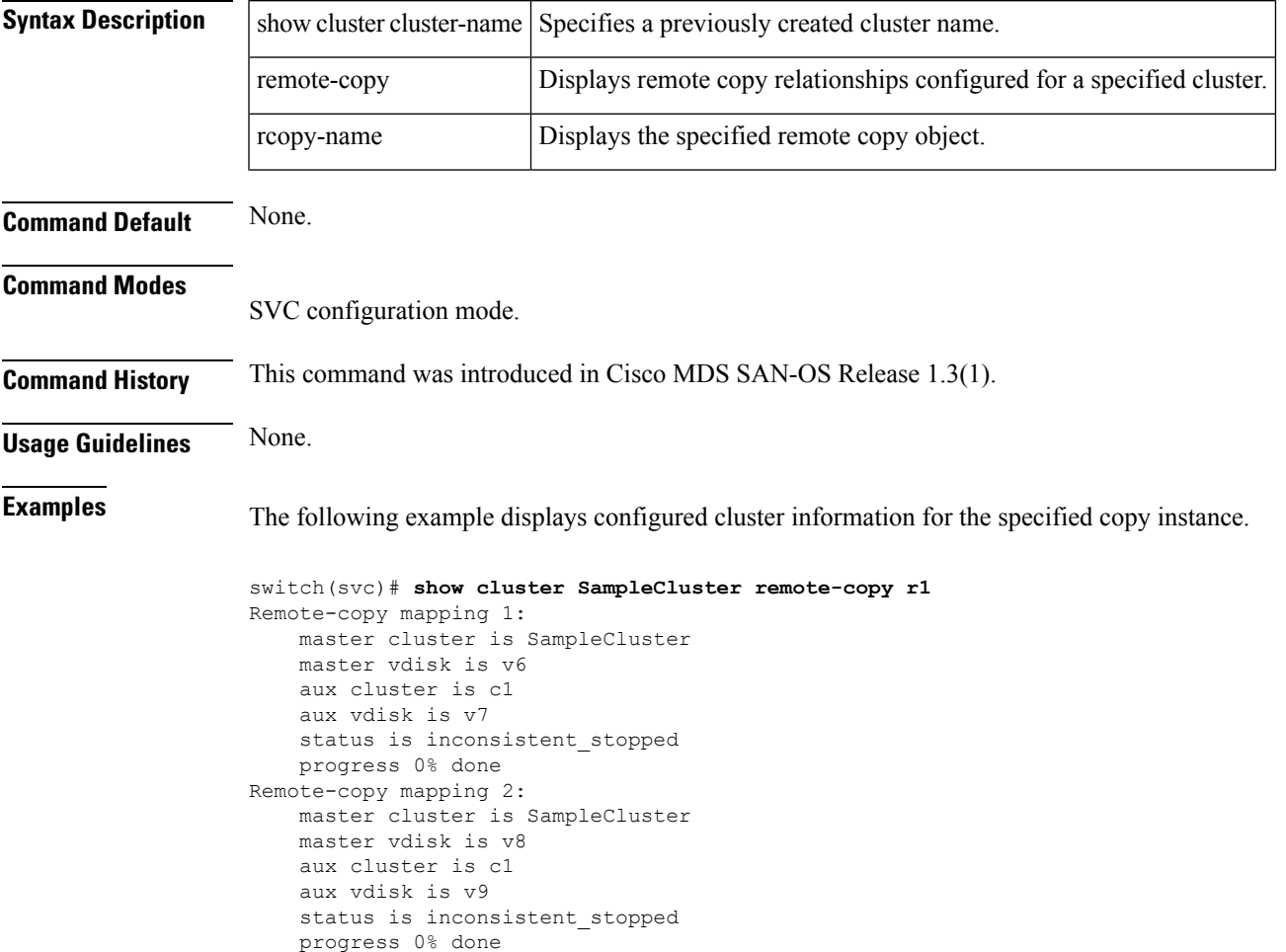

#### <span id="page-39-0"></span>**show cluster remote-copy-cluster**

To display configured remote-copy partnership information for a specified cluster, use the show cluster cluster-name remote-copy-cluster command.

show cluster cluster-name remote-copy-cluster [rcopy-name]

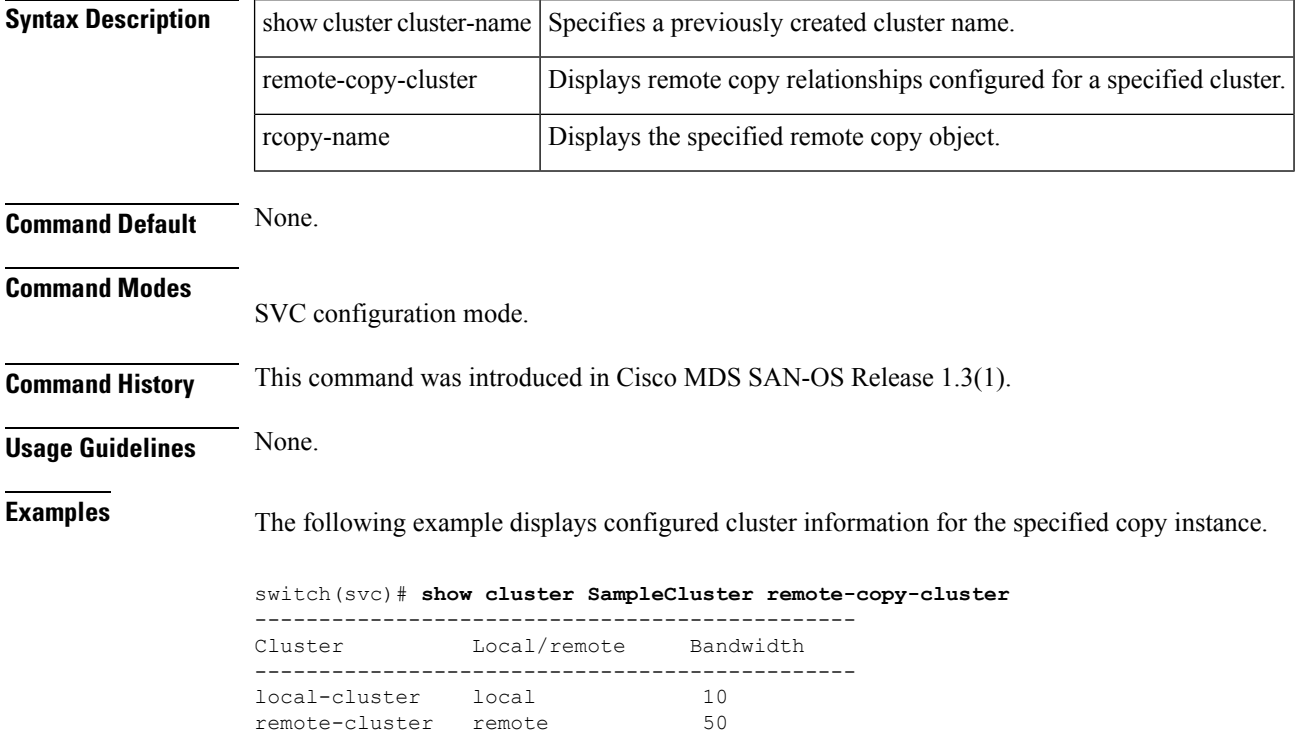

#### <span id="page-40-0"></span>**show cluster status**

To displays progress information for a specified cluster, use the show cluster cluster-name status command.

show cluster cluster-name status [flash-copy fcopy-name | remote-copy rcopy-name]

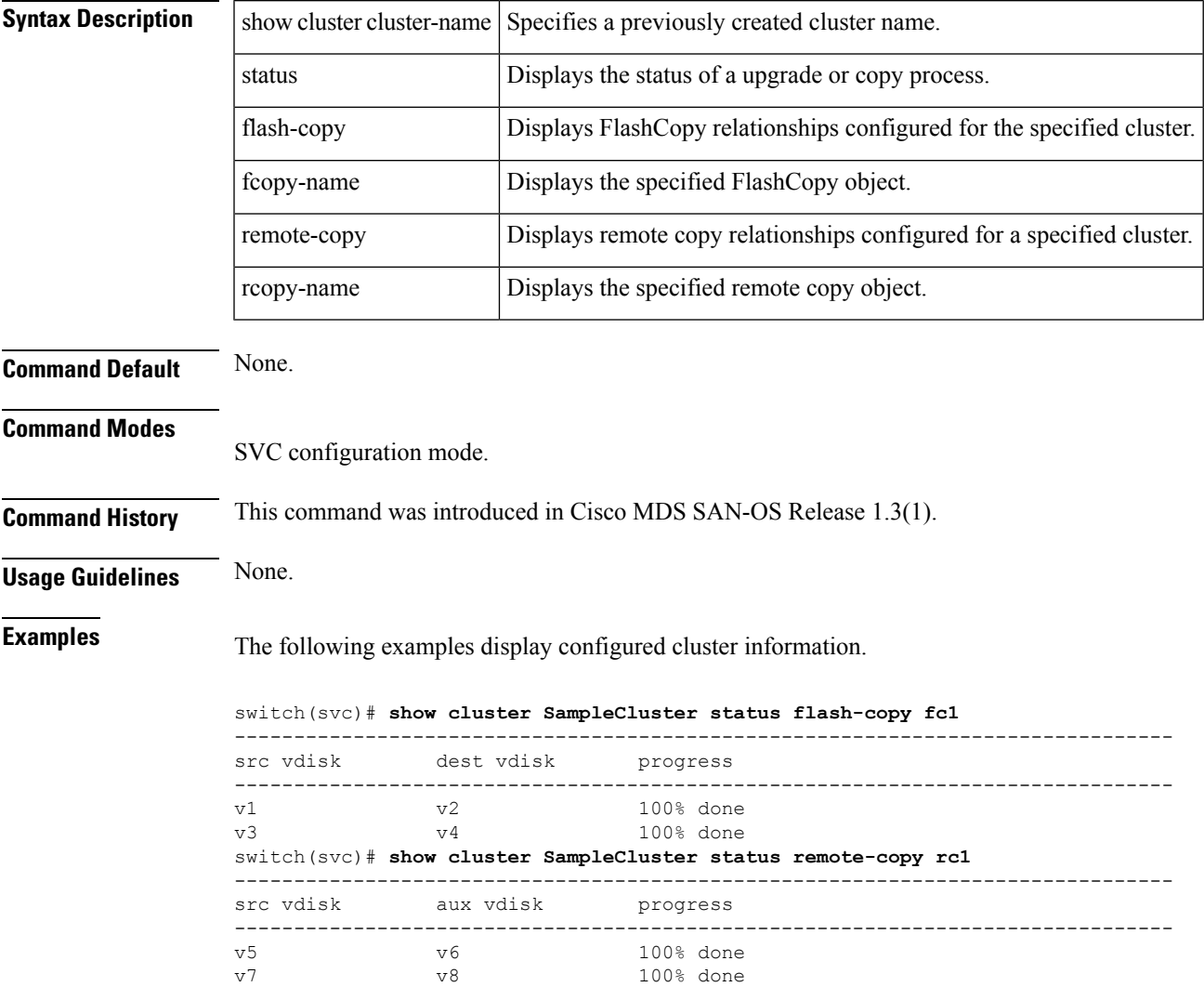

## <span id="page-41-0"></span>**show cluster vdisk**

To display configured VDisk information for a specified cluster, use the show cluster cluster-name vdisk command.

show cluster cluster-name vdisk vdisk-id [extent | mapped\_hosts]

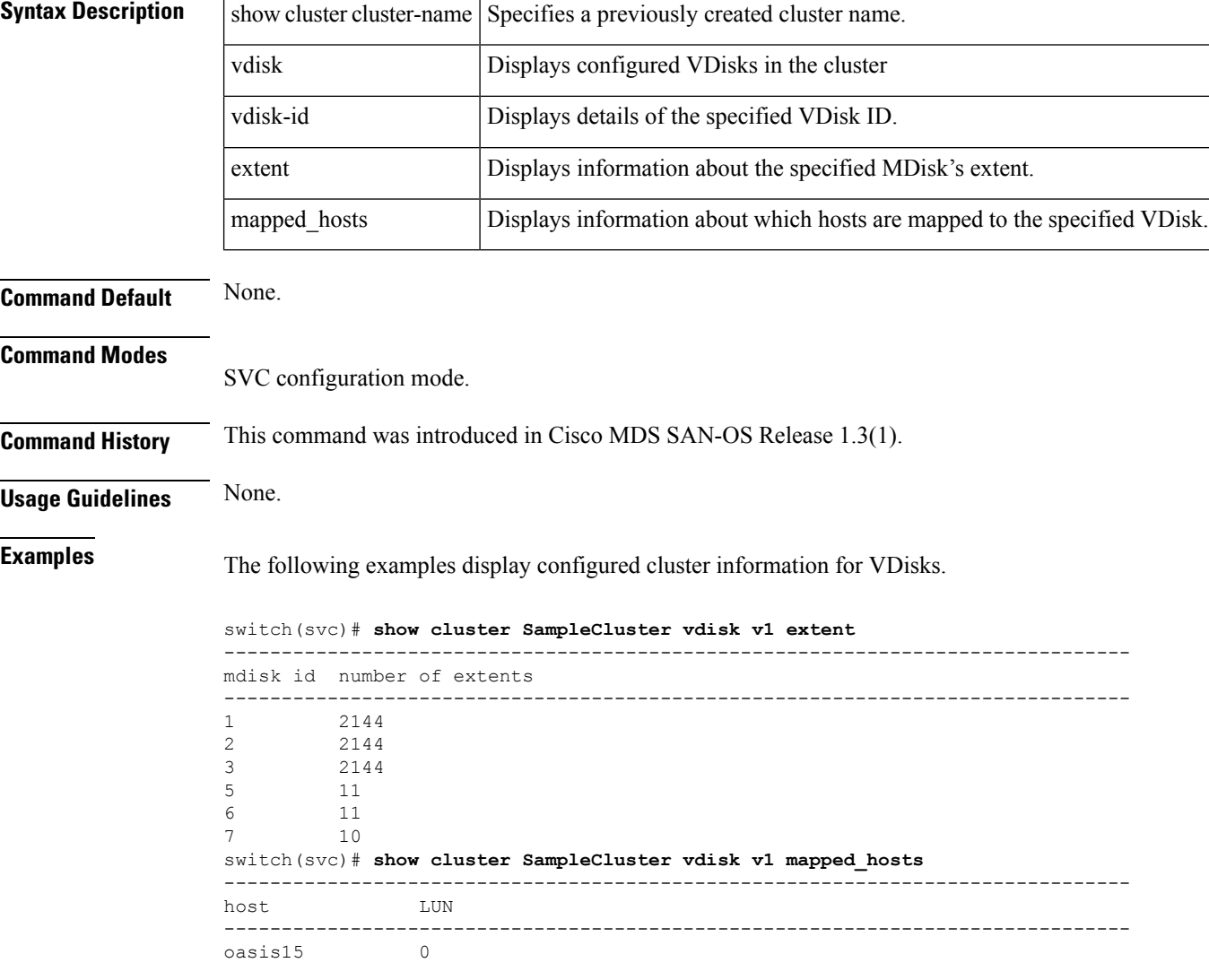

## <span id="page-42-0"></span>**show environment battery**

To display status of a battery module for the Caching Services Module (CSM), use the show environment battery command.

show environment battery module slot-number [detail]

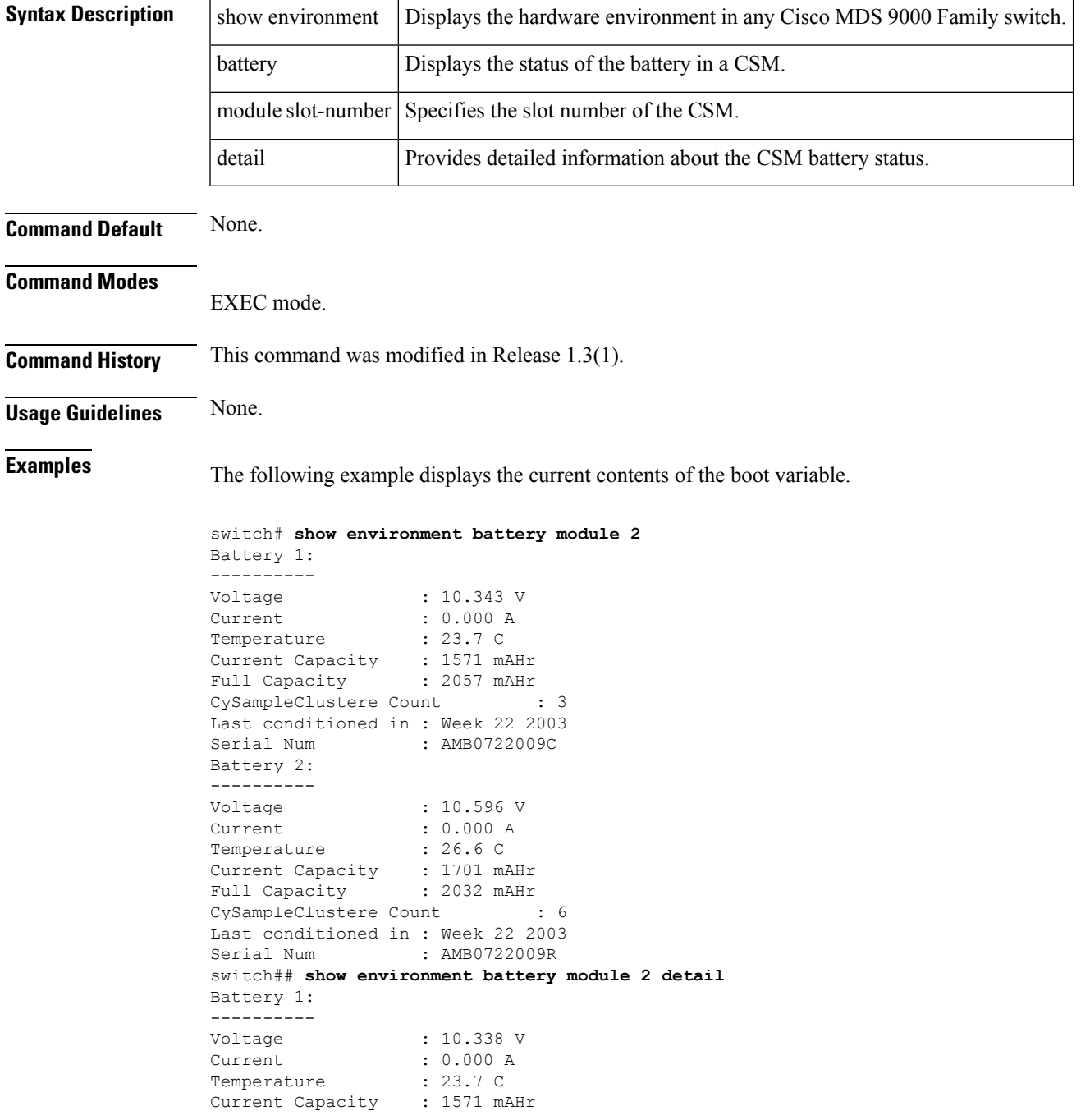

 $\mathbf I$ 

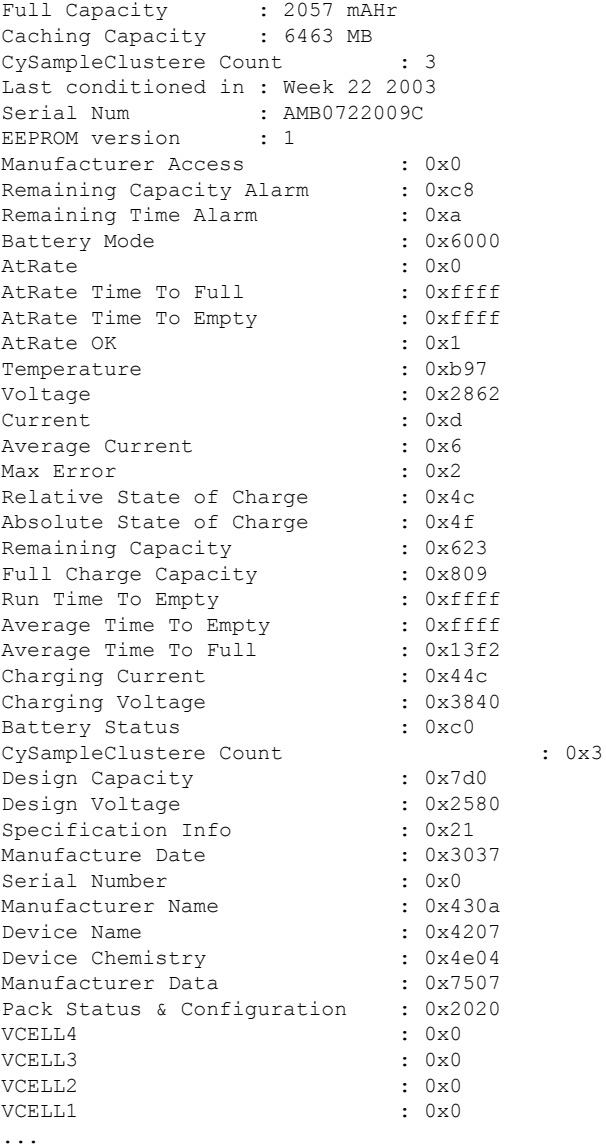

**Caching Services Module Commands**

#### <span id="page-44-0"></span>**show interface svc**

You can check the status of a SVC interface at any time by using the show interface svc command.

show interface svc slot-number/node-number [brief | counters | description]

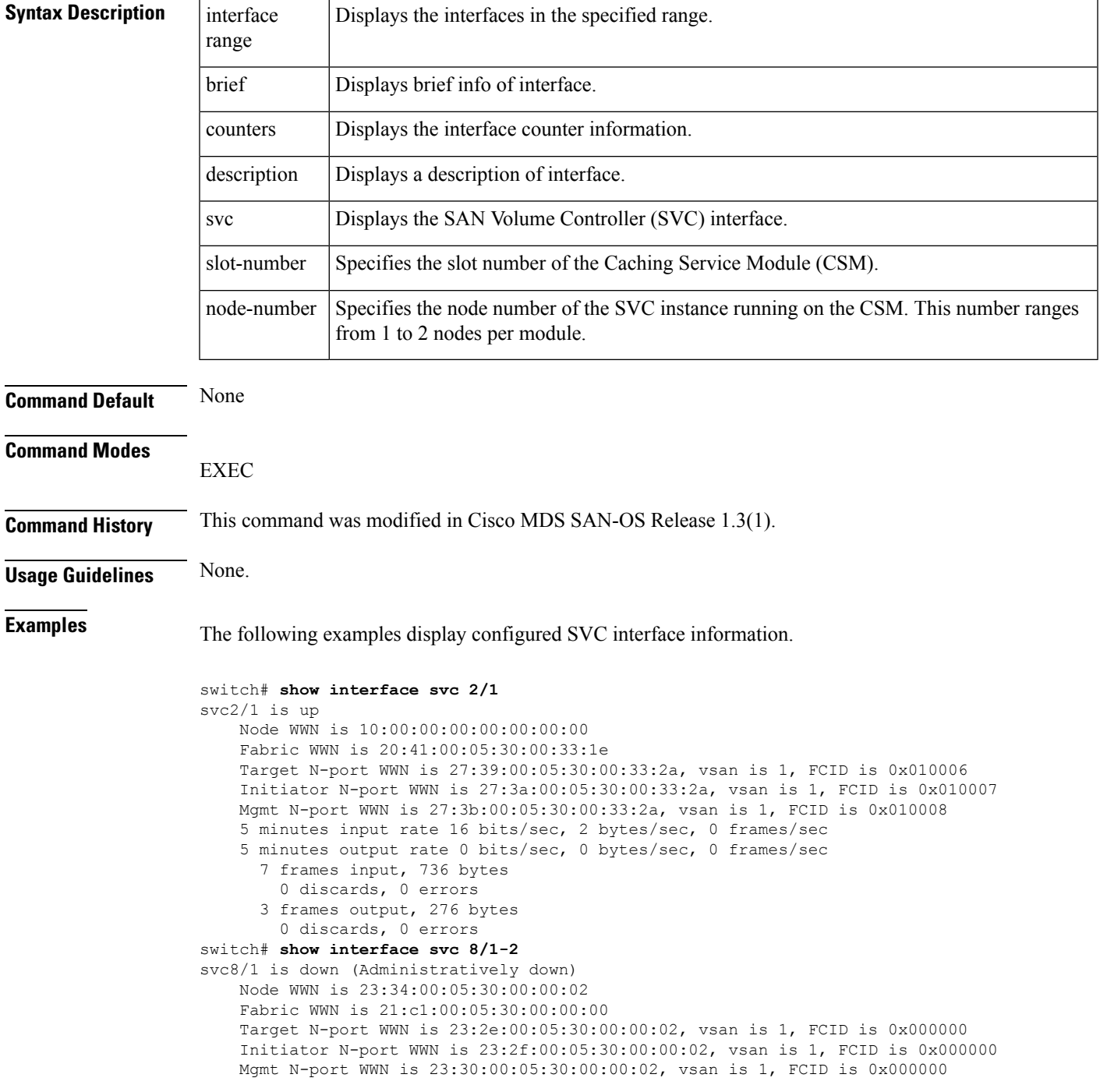

5 minutes input rate 0 bits/sec, 0 bytes/sec, 0 frames/sec 5 minutes output rate 0 bits/sec, 0 bytes/sec, 0 frames/sec 0 frames input, 0 bytes 0 discards, 0 errors 0 frames output, 0 bytes 0 discards, 0 errors svc8/2 is up Node WWN is 23:35:00:05:30:00:00:02 Fabric WWN is 21:c2:00:05:30:00:00:00 Target N-port WWN is 23:31:00:05:30:00:00:02, vsan is 1, FCID is 0x650003 Initiator N-port WWN is 23:32:00:05:30:00:00:02, vsan is 1, FCID is 0x650004 Mgmt N-port WWN is 23:33:00:05:30:00:00:02, vsan is 1, FCID is 0x650005 5 minutes input rate 0 bits/sec, 0 bytes/sec, 0 frames/sec 5 minutes output rate 0 bits/sec, 0 bytes/sec, 0 frames/sec 3268061 frames input, 6602103068 bytes 0 discards, 2 errors 3208131 frames output, 6598470800 bytes 0 discards, 0 errors switch# **show interface brief** ------------------------------------------------------------------------------- Interface Vsan Admin Admin Status FCOT Oper Oper Port Mode Trunk Mode Speed Channel Mode (Gbps) ------------------------------------------------------------------------------- FX -- fcotAbsent -- --... fc8/32 1 FX -- fcotAbsent -- -- -- ------------------------------------------------------------------------------- Interface Status Speed (Gbps) -------------------------------------------------------------------------------  $\text{sup}-\text{fc}$ 0 up  $1$ ------------------------------------------------------------------------------- Interface Status IP Address Speed MTU ------------------------------------------------------------------------------ mgmt0 up 172.22.90.21/24 100 Mbps 1500 ------------------------------------------------------------------------------- Interface Status ------------------------------------------------------------------------------ svc2/1 down svc2/2 up svc4/1 up svc4/2 up switch# **show interface svc 2/1 counters** svc2/1 5 minutes input rate 0 bits/sec, 0 bytes/sec, 0 frames/sec 0 ios/sec 5 minutes output rate 0 bits/sec, 0 bytes/sec, 0 frames/sec 0 ios/sec 272 frames input, 89764 bytes 39 input session management frames 19 plogi, 1 plogi\_acc, 13 prli, 1 prli\_acc 2 logo, 0 logo\_acc, 0 prlo, 0 prlo\_acc 3 abts, 0 ba acc, 0 ls rjt 28 input I/Os, 28 cmd complete, 0 cmd fail 24 reads, 4 writes 0 input errors 0 input discards FCP cmd errors 0 sess not up, 0 no resources, 0 bad frames 0 up layer rjt, 0 out of order, 0 proc unexp exch st 0 drop unexp exch st, 0 no exch match FCP Xrdy errors 0 sess not up, 0 no resources, 0 bad frames 0 up layer rjt, 0 out of order, 0 proc unexp exch st 0 drop unexp exch st, 0 no exch match

FCP status errors 0 sess not up, 0 no resources, 0 bad frames 0 up layer rjt, 0 out of order, 0 proc unexp exch st 0 drop unexp exch st, 0 no exch match FCP Data errors 0 sess not up, 0 no resources, 0 bad frames 0 up layer rjt, 0 out of order, 0 proc unexp exch st 0 drop unexp exch st, 0 no exch match 0 Incoming Aborts 232 frames output, 84176 bytes 35 output session management frames 6 plogi, 13 plogi\_acc, 1 prli, 12 prli\_acc 0 logo, 0 logo\_acc, 0 prlo, 0 prlo\_acc 1 abts, 2 ba  $acc$ , 0 ls\_rjt 103 out I/Os, 103 cmd complete, 0 cmd fail 63 reads, 4 writes 0 output errors 0 output discards 0 out ls aborts LS requests while sess not up 0 cmds 0 data xfers 0 status xfers 0 ds xfers switch# **show interface svc 4/2 description** ------------------------------------------------------------------------------- Interface Description ------------------------------------------------------------------------------ svc4/2 SampleInt1

#### <span id="page-47-0"></span>**show nodes**

To displays configured information for the CSM, use the show svc command.

show nodes {local [detail] | svc slot\_number/node-number | version}

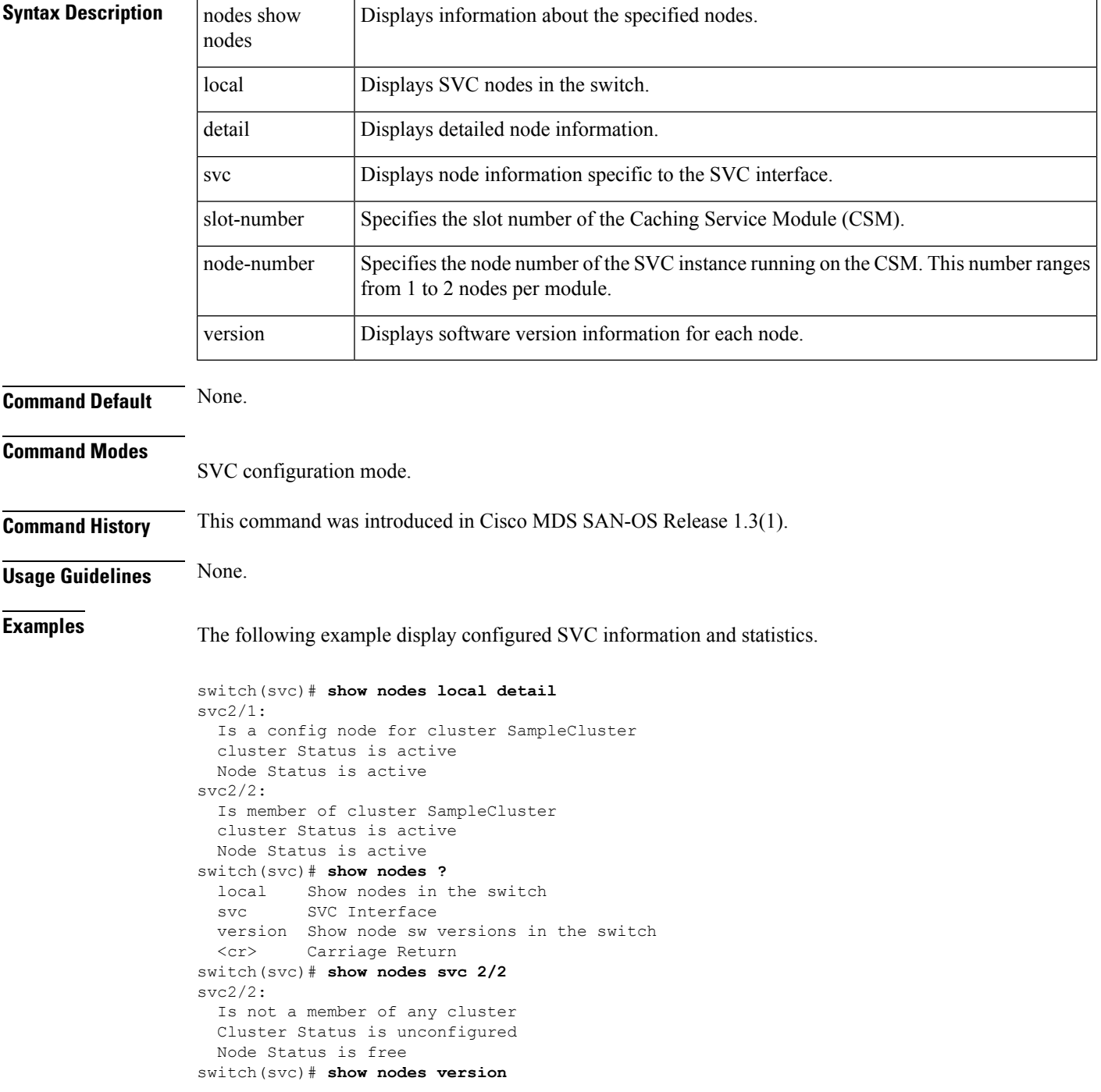

 $\mathbf I$ 

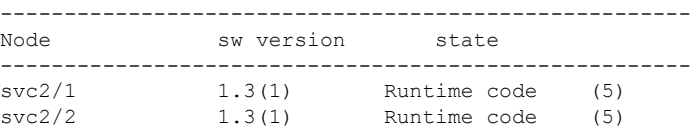

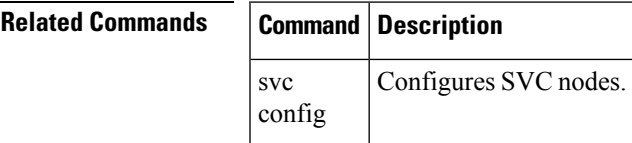

#### <span id="page-49-0"></span>**show svc**

To displays configured information for the CSM, use the show svc command.

show svc port svc slot\_number/node-number [detail | initiator | mgmt | target [detail | vsan vsan-id]] | session [detail | initiator | mgmt | peer-wwn pwwn-id | target [detail | vsan vsan-id]] | stats xipc [ interface svc slot\_number/node-number ]| [module slot-number]

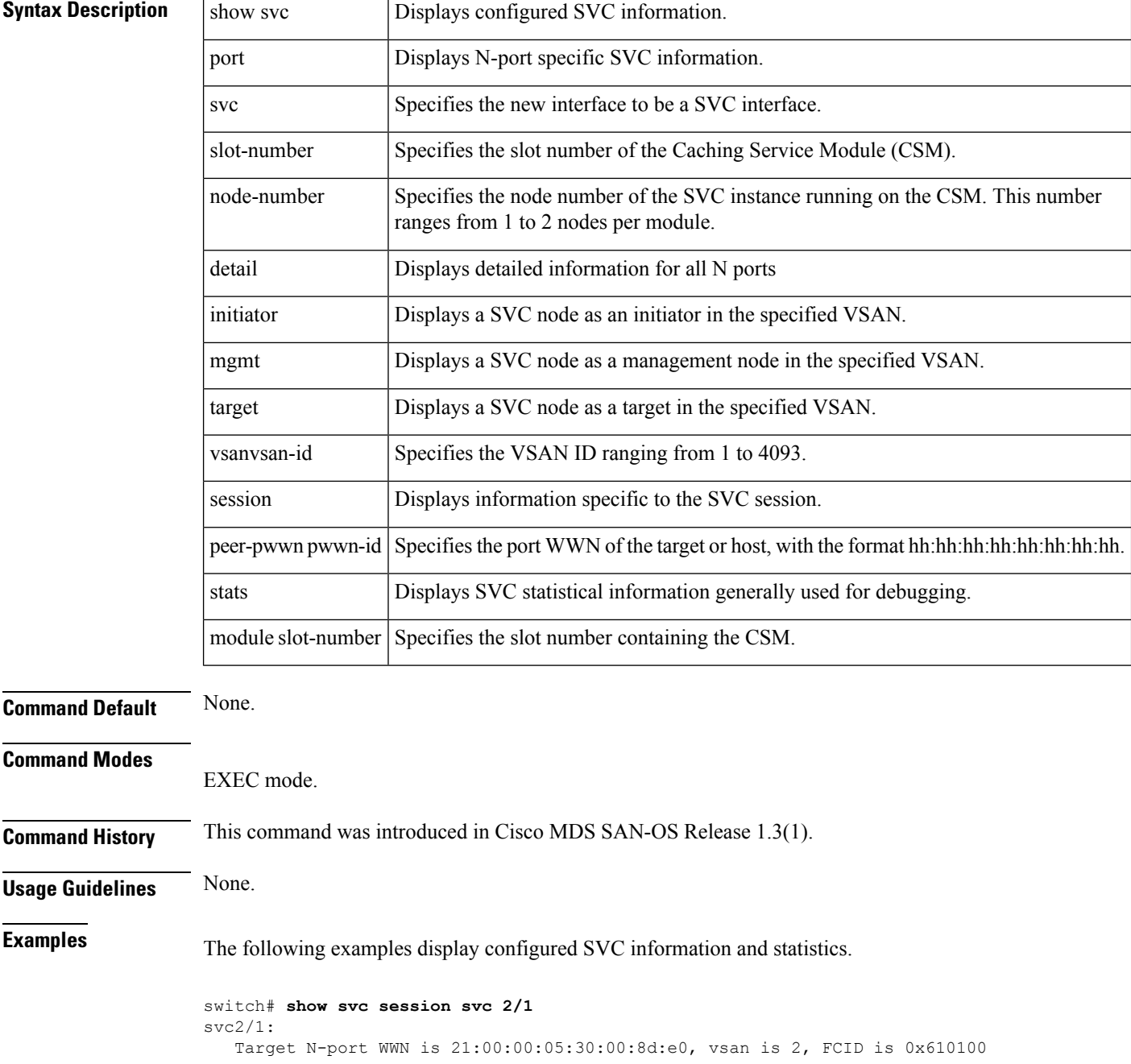

```
pWWN 21:00:00:e0:8b:09:f0:04, nWWN 20:00:00:e0:8b:09:f0:04, FCID 0x610000
   Initiator N-port WWN is 20:01:00:05:30:00:8d:e0, vsan is 1, FCID is 0xec0100
    pWWN 22:00:00:04:cf:e6:e4:6b, nWWN 20:00:00:04:cf:e6:e4:6b, FCID 0xec00d4
     pWWN 22:00:00:04:cf:e6:1a:4c, nWWN 20:00:00:04:cf:e6:1a:4c, FCID 0xec00d5
     pWWN 22:00:00:04:cf:e6:1c:fb, nWWN 20:00:00:04:cf:e6:1c:fb, FCID 0xec00d6
     pWWN 22:00:00:04:cf:e6:e1:81, nWWN 20:00:00:04:cf:e6:e1:81, FCID 0xec00d9
     pWWN 22:00:00:04:cf:e6:e4:df, nWWN 20:00:00:04:cf:e6:e4:df, FCID 0xec00da
     pWWN 22:00:00:04:cf:e6:21:a2, nWWN 20:00:00:04:cf:e6:21:a2, FCID 0xec00dc
    pWWN 22:00:00:04:cf:e6:e5:32, nWWN 20:00:00:04:cf:e6:e5:32, FCID 0xec00e0
    pWWN 22:00:00:04:cf:e6:1b:5b, nWWN 20:00:00:04:cf:e6:1b:5b, FCID 0xec00e1
  Mgmt N-port WWN is 21:02:00:05:30:00:8d:e0, vsan is 3, FCID is 0x7a0000
    pWWN 21:03:00:05:30:00:8d:e0, nWWN 20:07:00:05:30:00:8d:e0, FCID 0x7a0001
switch# show svc session svc 2/1 peer-pwwn 22:00:00:04:cf:e6:e4:6b detail
svc2/1:
    Initiator N-port WWN is 20:01:00:05:30:00:8d:e0, vsan is 1, FCID is 0xec0102
     pWWN 22:00:00:04:cf:e6:e4:6b, nWWN 20:00:00:04:cf:e6:e4:6b, FCID 0xec00d4
        47 frames input, 920 data bytes
          2 ELS pkts, 0 BLS pkts
          0 FCP commands, 0 FCP xfer ready
          20 FCP data frames, 25 FCP status
          0 FCP overrun, 15 FCP underrun
          0 aborts, 0 bad FC2 drops
          0 data excess
        27 frames output, 0 data bytes
          2 ELS pkts, 0 BLS pkts
          25 FCP commands, 0 FCP xfer ready
          0 FCP data frames, 0 FCP status
          0 aborts
        0 open exchanges
switch# show svc port svc 2/1
svc2/1:
   Target N-port in vsan 2 is up
     Port WWN is 21:00:00:05:30:00:8d:e0, FCID is 0x610101
    Initiator N-port in vsan 1 is up
      Port WWN is 20:01:00:05:30:00:8d:e0, FCID is 0xec0102
   Mgmt N-port in vsan 1 is up
      Port WWN is 20:02:00:05:30:00:8d:e0, FCID is 0xec0103
switch# show svc port svc 2/1 target detail
svc2/1Target N-port in vsan 1 is up
      Port WWN is 27:39:00:05:30:00:33:2a, FCID is 0x010006
      0 sessions, 0 closed, 0 in transition
        5 minutes input rate 0 bits/sec, 0 bytes/sec, 0 frames/sec 0 ios/sec
        5 minutes output rate 0 bits/sec, 0 bytes/sec, 0 frames/sec 0 ios/sec
      9 frames input, 1064 bytes
        0 input session management frames
          0 plogi, 0 prli
          0 logo, 0 logo acc
          0 prlo, 0 prlo acc
          0 abts, 0 ls_rjt
        0 input I/Os, 0 cmd complete, 0 cmd fail
          0 reads, 0 writes
        0 input errors
        0 input discards
      5 frames output, 388 bytes
        0 output session management frames
          0 plogi acc, 0 prli acc
          0 logo, 0 logo acc
          0 prlo, 0 prlo acc
          0 ba acc, 0 ls rjt
        0 output I/Os, 0 cmd complete, 0 cmd fail
        0 output errors
        0 output discards
switch# show svc session svc 2/1 peer-pwwn 27:46:00:05:30:00:33:2a detail
```
svc2/1: Mgmt N-port WWN is 27:3b:00:05:30:00:33:2a, vsan is 1, FCID is 0x010008 pWWN 27:46:00:05:30:00:33:2a, nWWN 27:48:00:05:30:00:33:2a, FCID 0x010011 19 frames input, 16517 data bytes 2 ELS pkts, 0 BLS pkts 3 FCP commands, 1 FCP xfer ready 10 FCP data frames, 3 FCP status 0 FCP overrun, 2 FCP underrun 0 aborts, 0 bad FC2 drops 0 data excess 19 frames output, 16520 data bytes 2 ELS pkts, 0 BLS pkts 3 FCP commands, 1 FCP xfer ready 10 FCP data frames, 3 FCP status 0 aborts 0 open exchanges FCP Error Stats FCP cmd errors 0 sess not up, 0 no resources, 0 bad frames 0 up layer rjt, 0 out of order, 0 proc unexp exch st 0 drop unexp exch st, 0 no exch match FCP Xfer Rdy errors 0 sess not up, 0 no resources, 0 bad frames 0 up layer rjt, 0 out of order, 0 proc unexp exch st 0 drop unexp exch st, 0 no exch match FCP Status errors 0 sess not up, 0 no resources, 0 bad frames 0 up layer rjt, 0 out of order, 0 proc unexp exch st 0 drop unexp exch st, 0 no exch match FCP Data errors 0 sess not up, 0 no resources, 0 bad frames 0 up layer rjt, 0 out of order, 0 proc unexp exch st 0 drop unexp exch st, 0 no exch match

## <span id="page-52-0"></span>**svc-config**

I

To perform SAN Volume Controller (SVC) configurations, use the svc-config command.

svc-config

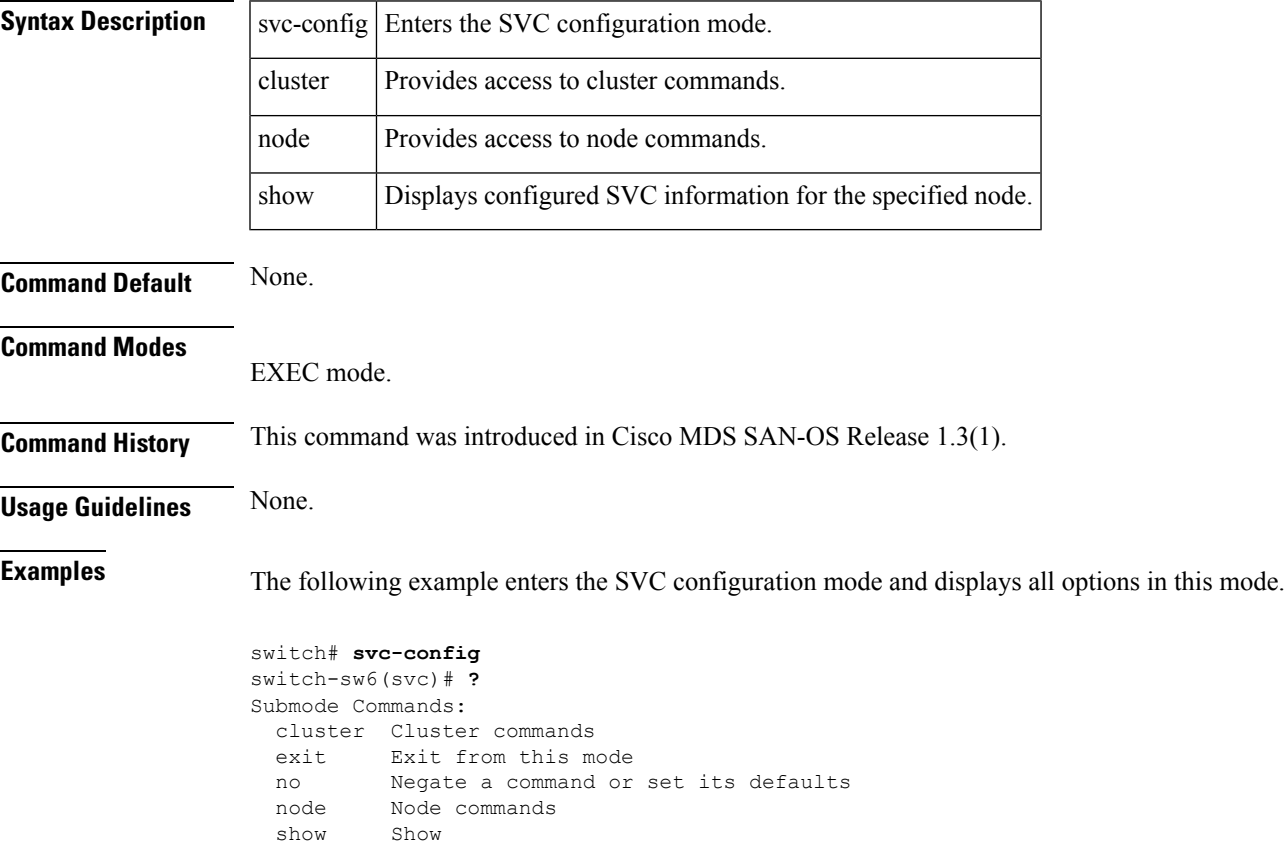

#### <span id="page-53-0"></span>**svc-ibmcli**

To perform SAN Volume Controller (SVC) configurations by using IBM's CLI, use the svc-ibmcli command.

svc-ibmcli {cluster-name cluster-name [IBM-CLI-command ] | node svc slot-number/node-number [IBM-CLI-command ] }

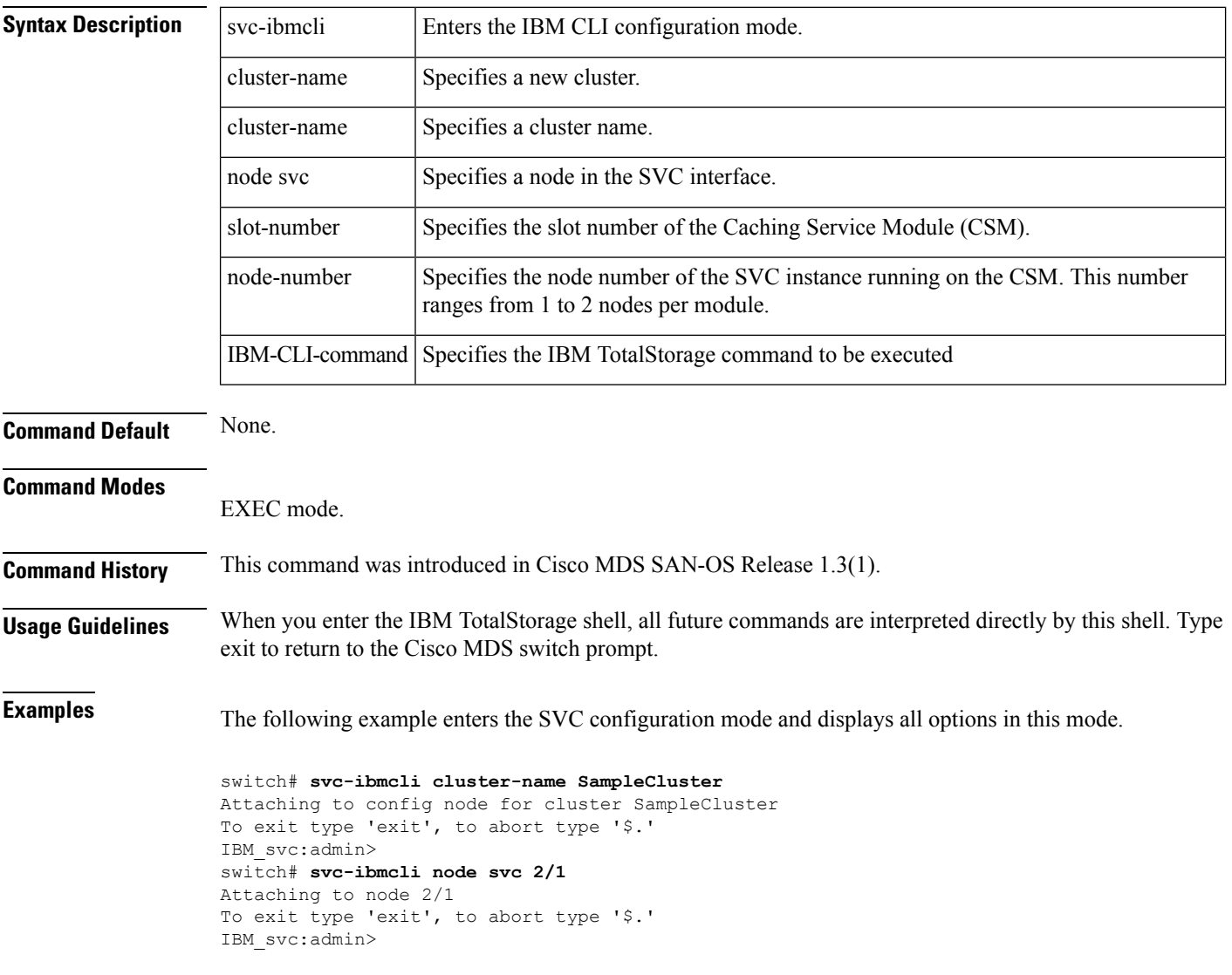

## <span id="page-54-0"></span>**svc-purge-wwn module**

To remove all configured WWNs for the CSM from the running configuration, use the svc-purge-wwn module command.

svc-purge-wwn module module-number

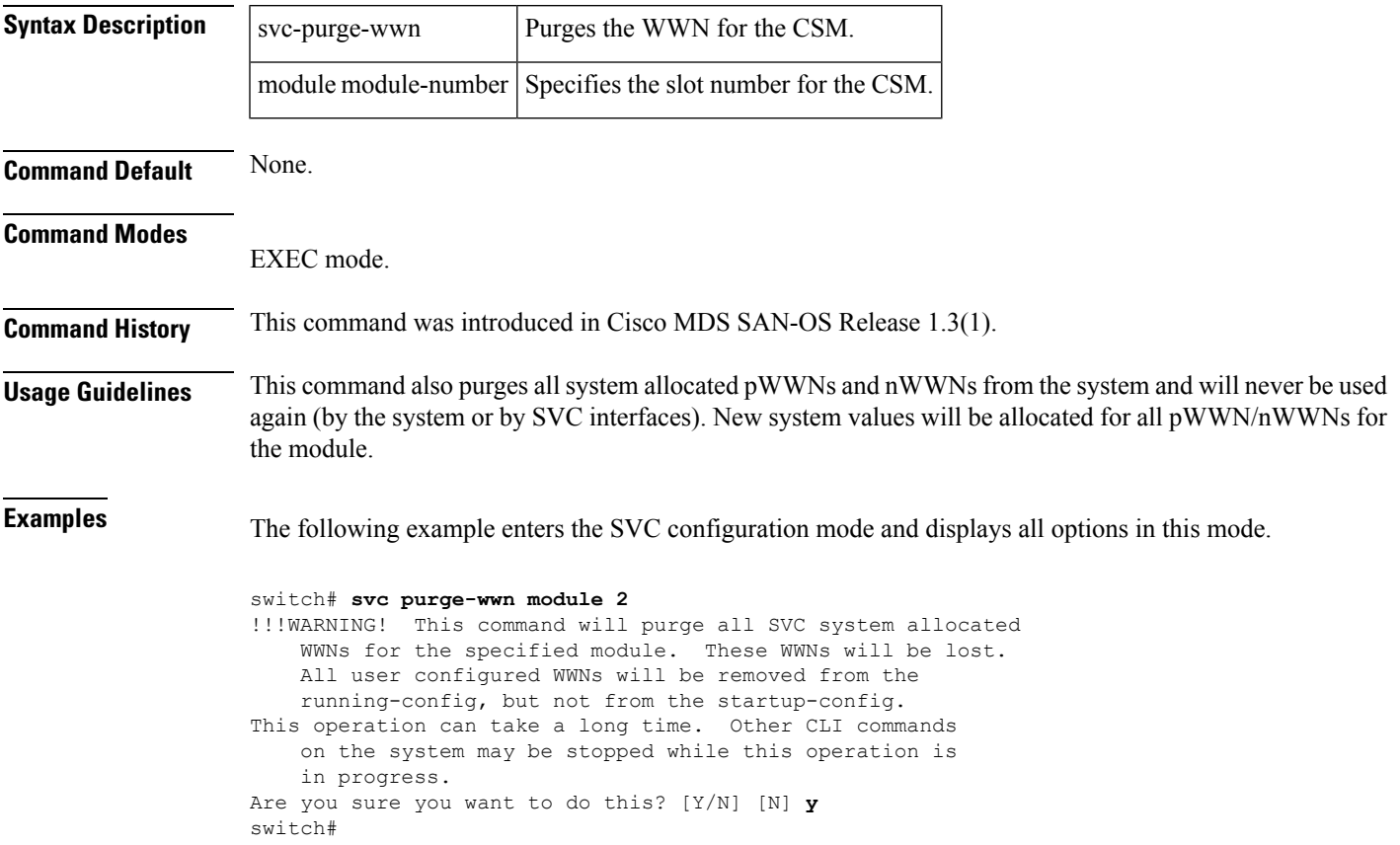

#### <span id="page-55-0"></span>**vdisk**

To create a new VDisk or access a new VDisk, use the vdisk command in the cluster configuration submode.

cluster config cluster-name

vdisk add vdisk-name iogroup group-id mdisk-grp grp-name capacity number | import [clean | mdisk-list | preferred-node | sequential]

vdisk name vdisk-name -> expand [capacity | extent mdisk disk-id offset number ] | io-throttle number [MB] | iogroup | shrink

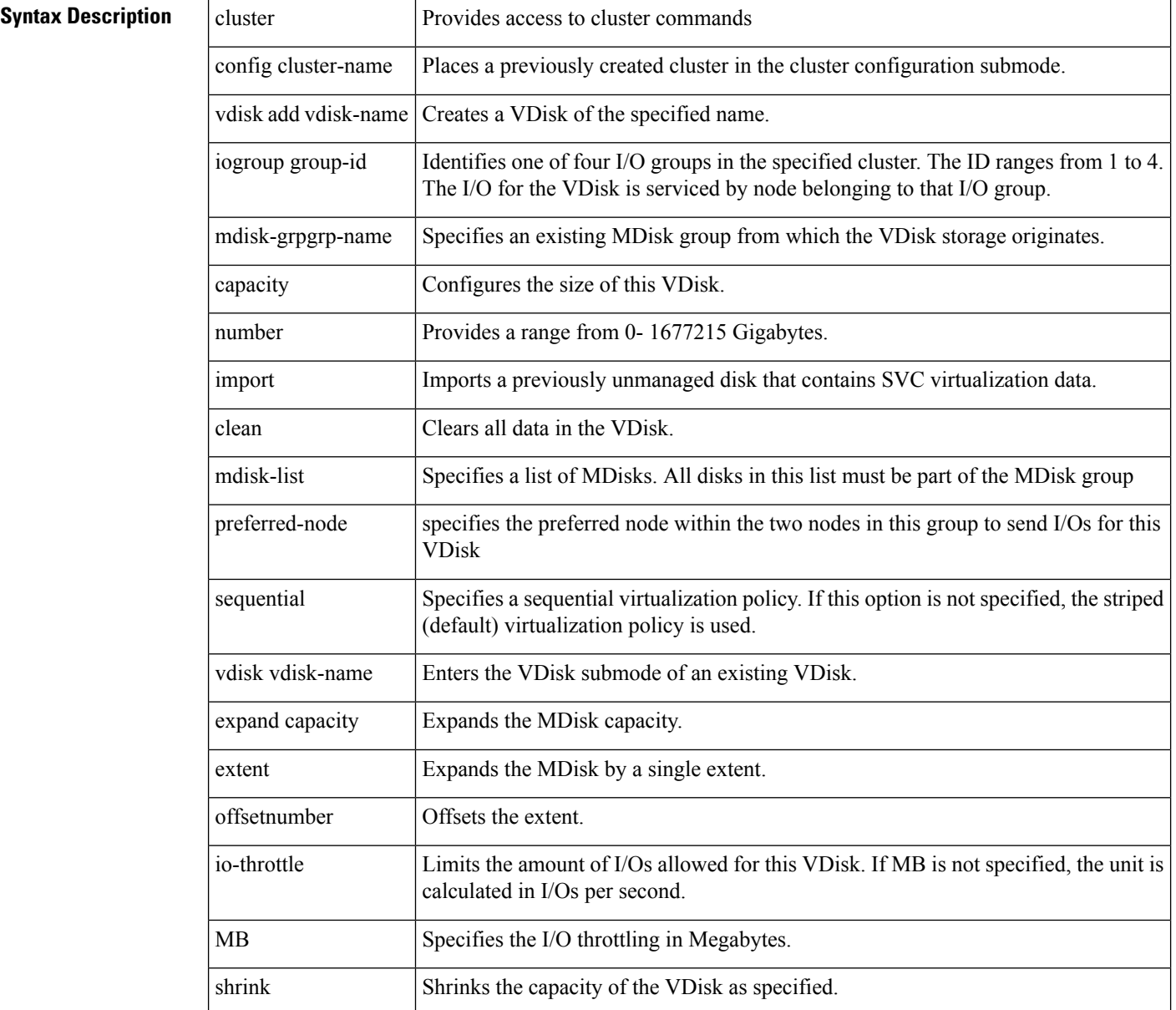

 $\mathbf{l}$ 

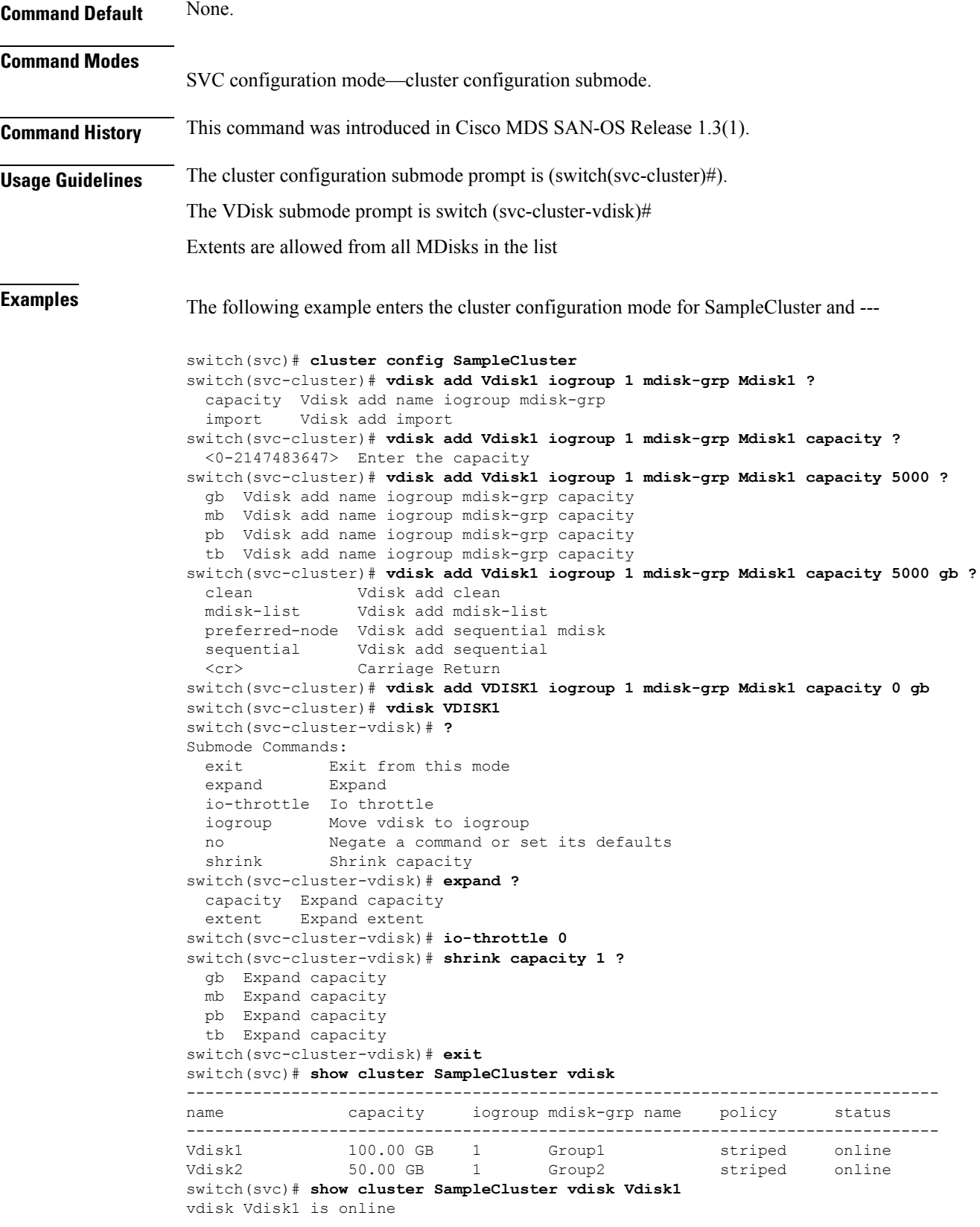

```
Capacity is 100.00 GB
   Using storage from mdisk-grp Group1
   Processed by io group 1
   Virtualization policy is striped
   Preferred node is 2
switch(svc)# show cluster SampleCluster vdisk Vdisk1 extent
    -------------------------------------------------------------------------------
mdisk id number of extents
-------------------------------------------------------------------------------
        2134
2 2133
3 2133
switch(svc)# show cluster SampleCluster vdisk Vdisk1 mapped_hosts
-------------------------------------------------------------------------------
host LUN
-------------------------------------------------------------------------------
Host1
```
#### **Related Commands**

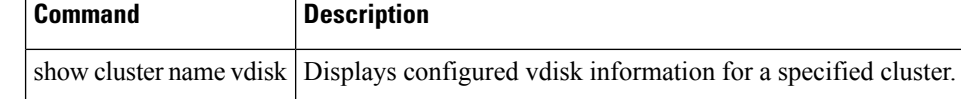